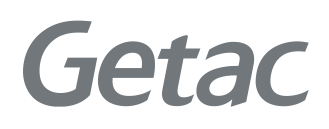

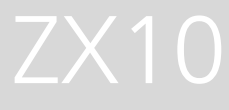

### РУКОВОДСТВО ПОЛЬЗОВАТЕЛЯ

**Rugged Mobile Computing Solutions**

04/2022

#### **Товарные знаки и торговые наименования**

Поставляется в комплекте с приложением Google™ и Google Chrome™ Google, Android и Gboard являются товарными знаками Google LLC. Торговое наименование и логотипы Bluetooth® являются зарегистрированными товарными знаками корпорации Bluetooth SIG, Inc.

Все упомянутые в этом документе торговые наименования и названия изделий являются зарегистрированными товарными знаками или торговыми наименованиями своих законных владельцев.

#### **Заявление об отказе от ответственности**

Технические характеристики и руководства пользователя изменяются без уведомления. Getac не несет ответственности за ущерб, прямо или косвенно вызванный ошибками, упущениями или противоречиями устройства и руководств пользователя.

#### **Примечания**

В зависимости от приобретенной модели фактический цвет и вид изделия может отличаться от изображений в данном документе.

Снимки экрана и другие презентации, показанные в настоящем документе, представлены только для примера. Они могут отличаться от фактического вида экранов и презентаций в реальном устройстве.

Ваше устройство работает на базе операционной системы Android™ 11 с дополнениями от Getac.

Последнюю версию этого руководства можно загрузить с вебсайта Getac: http://www.getac.com.

# Содержание

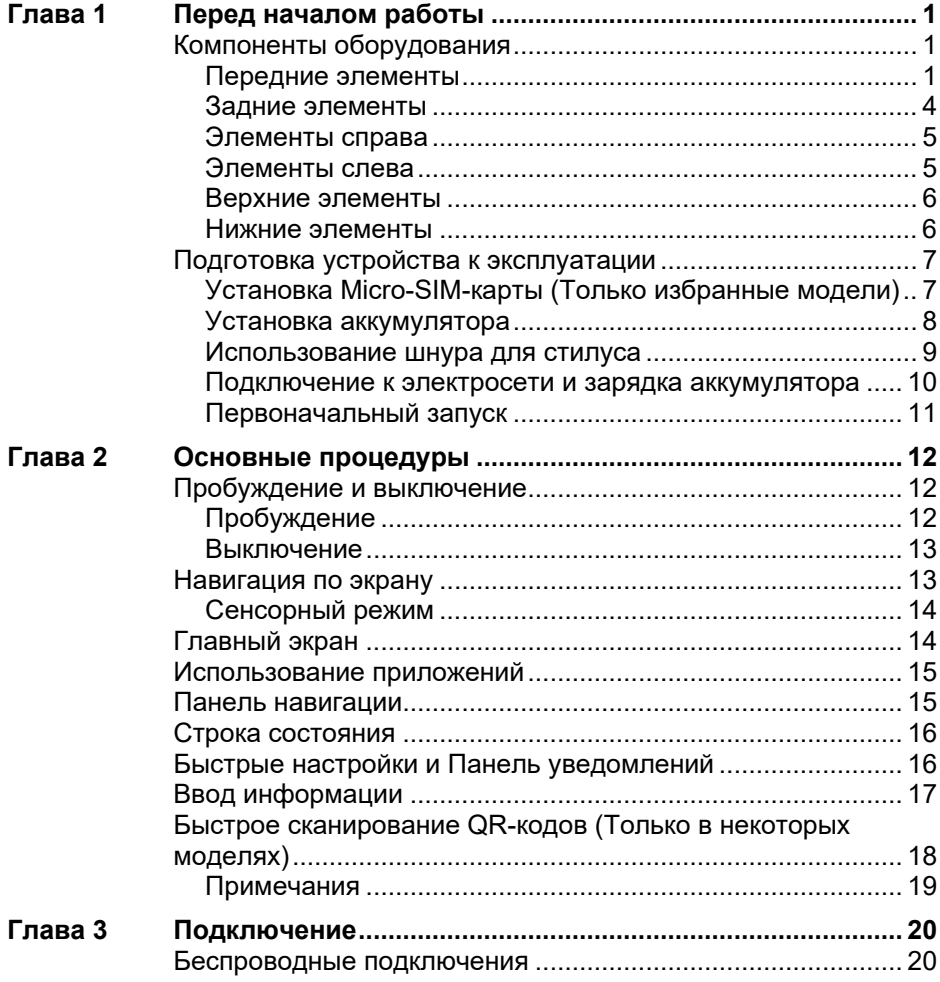

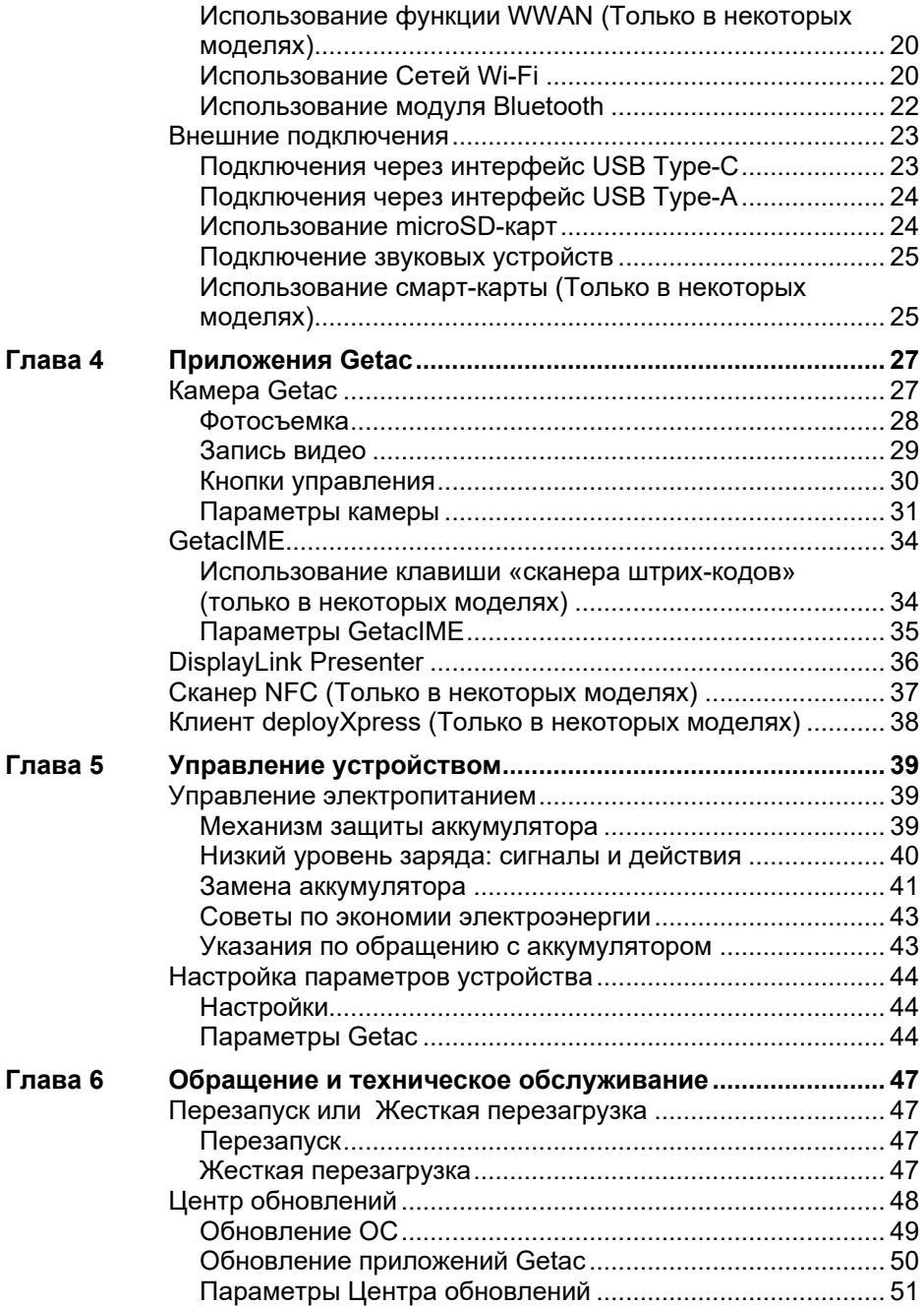

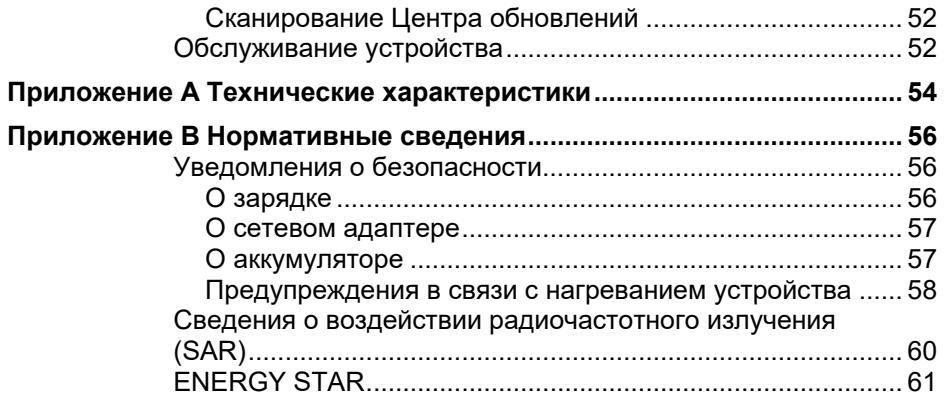

# <span id="page-5-0"></span>**Глава 1 Перед началом работы**

В данной главе представлено описание внешних компонентов вашего устройства и инструкции по подготовке устройства к эксплуатации.

**ПРИМЕЧАНИЕ:** В зависимости от приобретенной модели фактический цвет и вид изделия может отличаться от изображений в данном документе.

# <span id="page-5-1"></span>**Компоненты оборудования**

### <span id="page-5-2"></span>**Передние элементы**

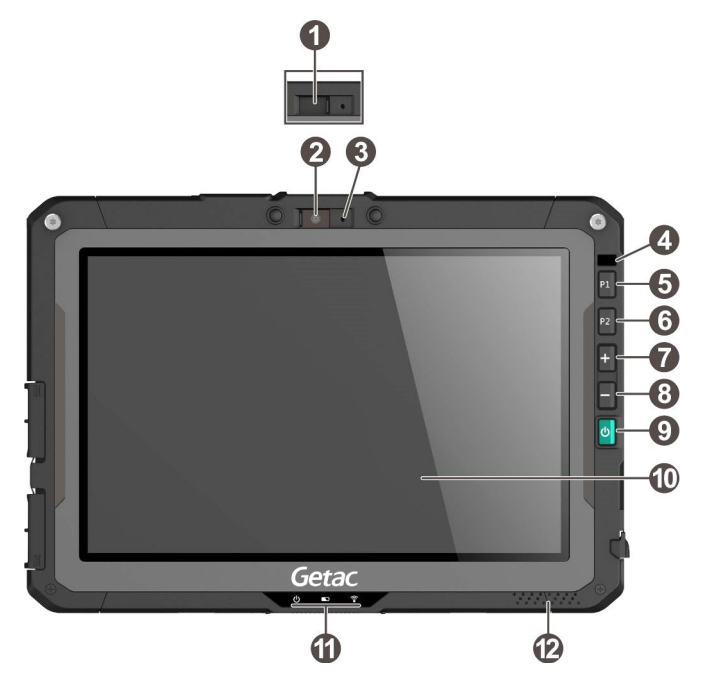

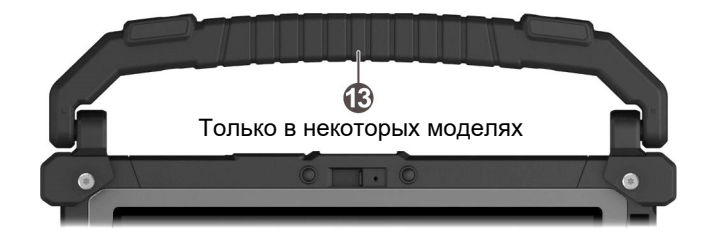

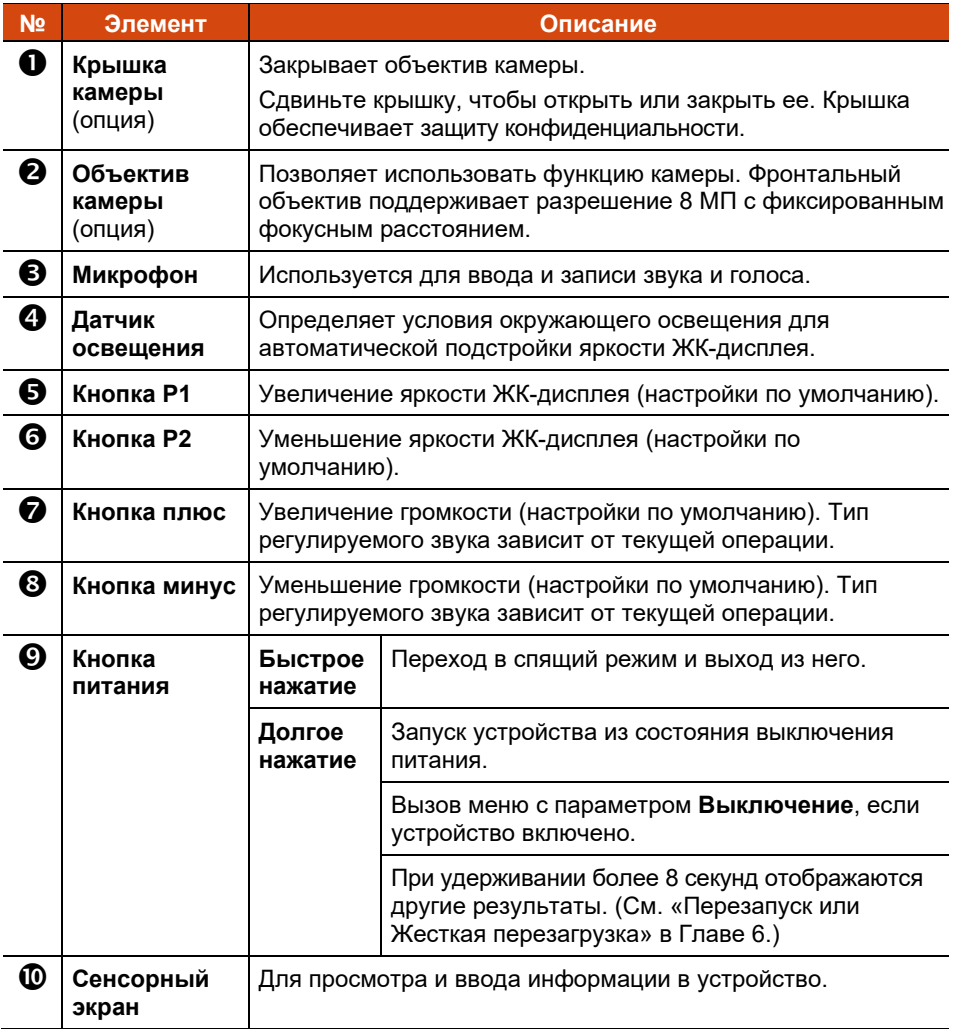

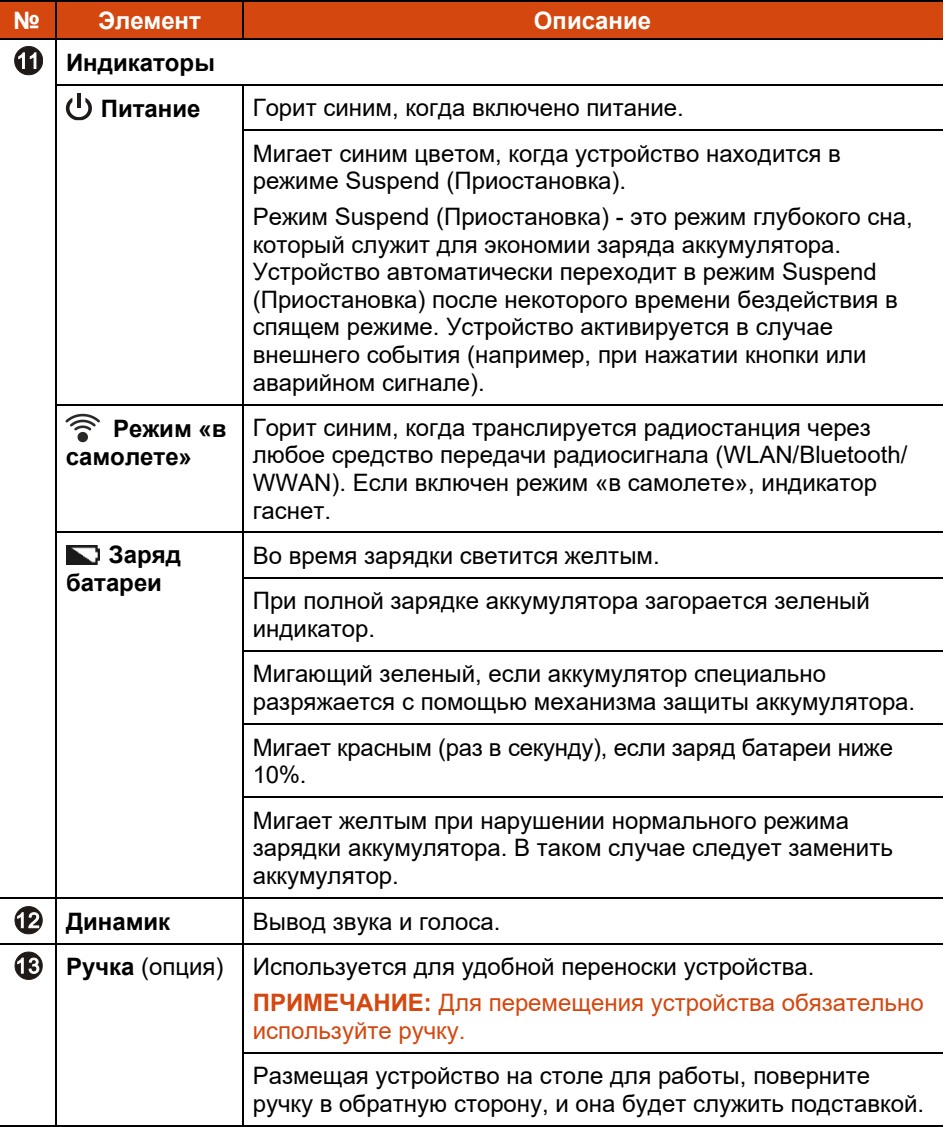

**ПРИМЕЧАНИЕ:** Функции аппаратных кнопок (кроме кнопки питания) можно переназначить с помощью **Параметры Getac**.

# <span id="page-8-0"></span>**Задние элементы**

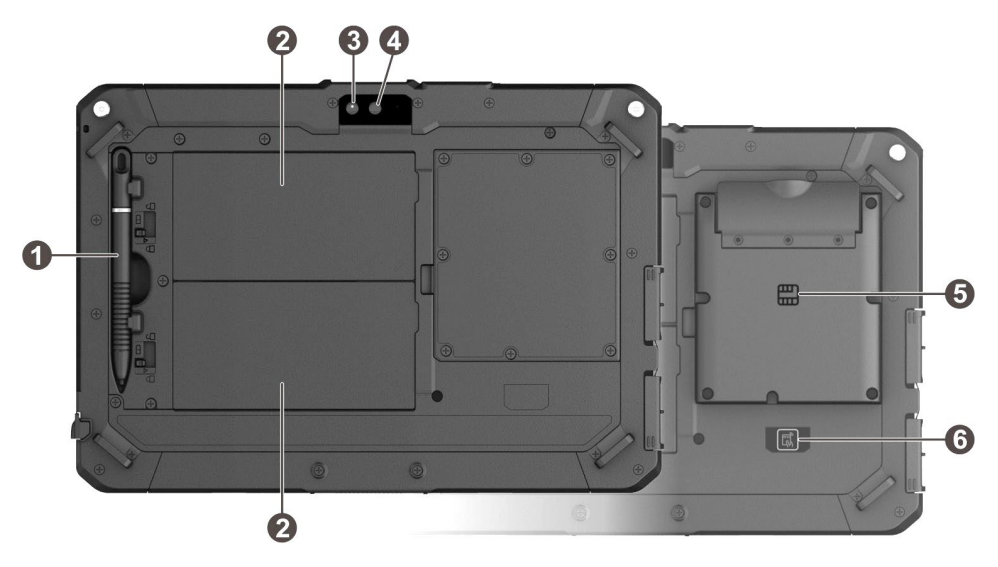

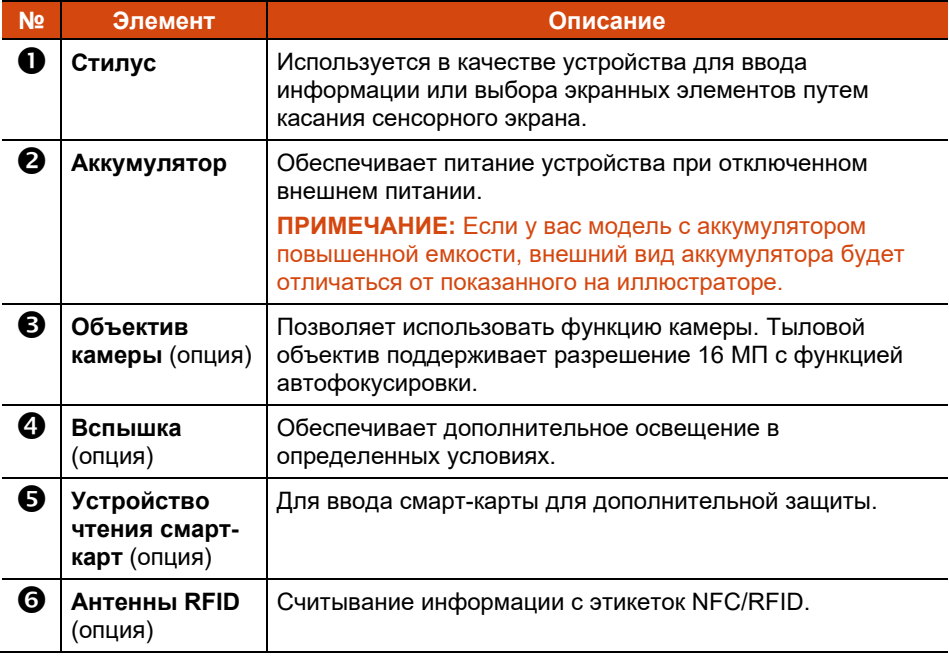

# <span id="page-9-0"></span>**Элементы справа**

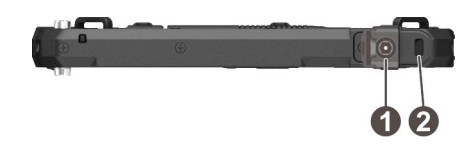

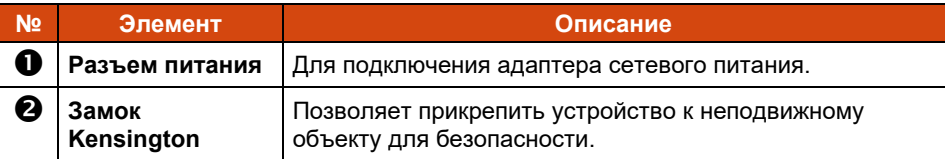

## <span id="page-9-1"></span>**Элементы слева**

Если на крышке нанесена стрелка, сдвиньте крышку в одну сторону, чтобы разблокировать ее, и в другую сторону, чтобы заблокировать. Стрелка указывает на разблокированное положение.

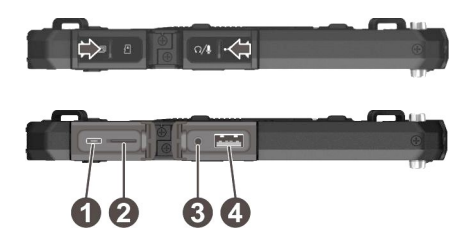

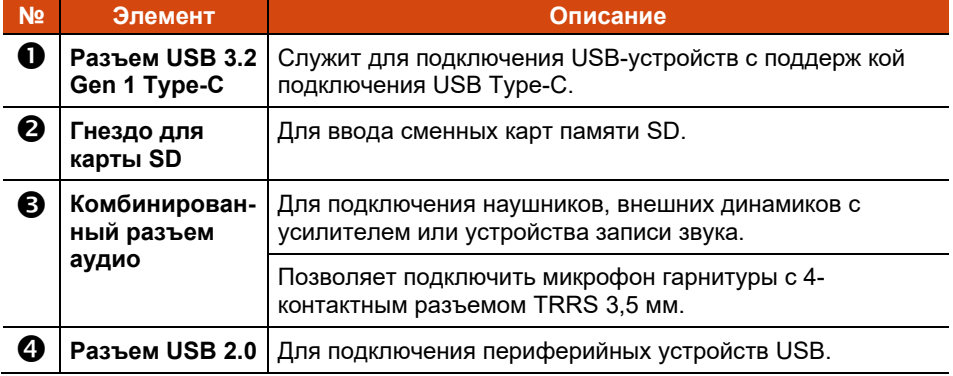

# <span id="page-10-0"></span>**Верхние элементы**

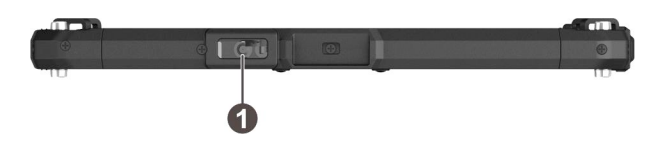

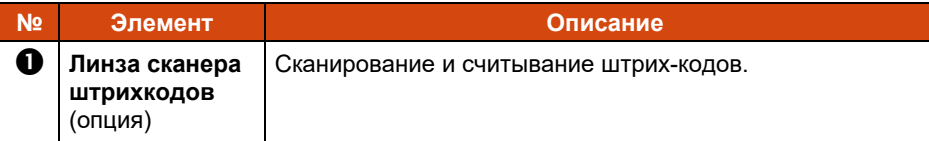

# <span id="page-10-1"></span>**Нижние элементы**

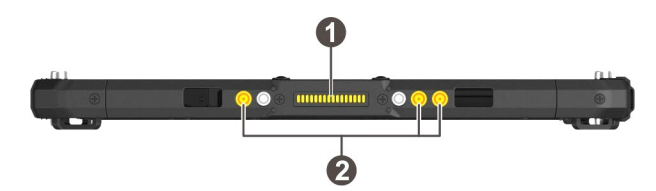

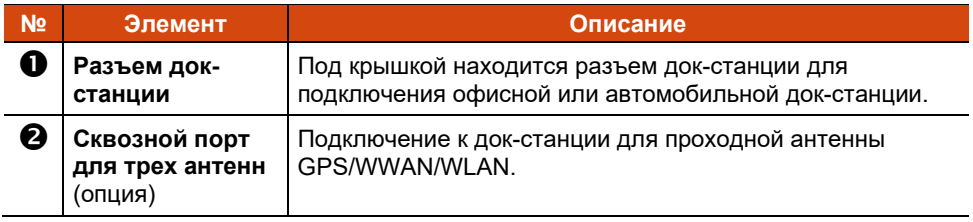

# <span id="page-11-0"></span>**Подготовка устройства к эксплуатации**

## <span id="page-11-1"></span>**Установка Micro-SIM-карты (Только избранные модели)**

Ваше устройство поддерживает работу с двумя SIM-картами. Если имеется лишь одна SIM-карта, вставьте ее в слот SIM 1.

Соблюдая правильную ориентацию, полностью и до упора вставьте карту micro-SIM в отверстие.

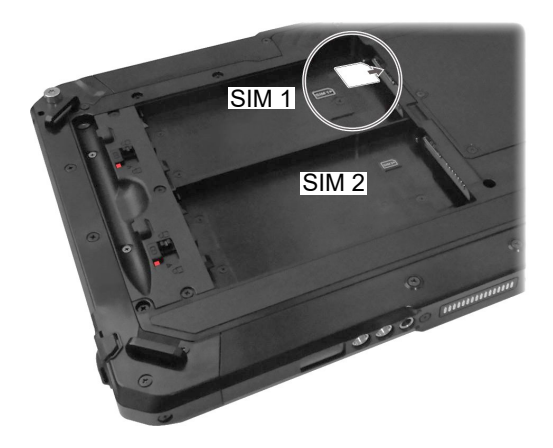

Если в процессе запуска системы будет обнаружено 2 SIM-карты, вы получите запрос на выбор SIM 1 или SIM 2 в качестве активной SIM-карты. Дополнительные сведения о двух SIM-картах см. в разделе [«Использование](#page-24-3)  [двух SIM](#page-24-3)-карт» главы 3.

**ПРИМЕЧАНИЕ:** Чтобы извлечь micro-SIM-карту, вдавите ее для освобождения из гнезда, и затем выньте.

# <span id="page-12-0"></span>**Установка аккумулятора**

Данное устройство оснащено два отсека аккумуляторов для двух аккумуляторов, установка которых выполняется одинаково.

**ПРИМЕЧАНИЕ:** Если у вас модель с аккумулятором повышенной емкости, внешний вид аккумулятора будет отличаться от показанного на иллюстраторе. Способ извлечения и установки аккумулятора будет таким же.

1. Соблюдая полярность аккумулятора, установите его в отсек аккумулятора под углом ( $\bullet$ ) и нажмите на противоположную сторону крышки отсека ( $\bullet$ ).

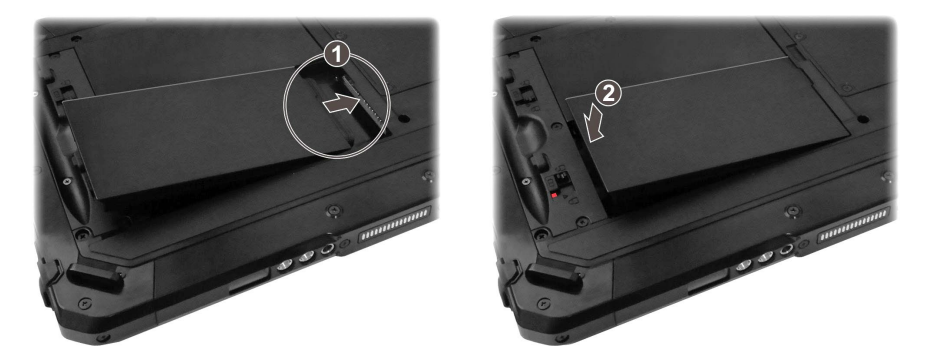

2. Передвиньте фиксатор батареи в положение «Закрыто» ( $\bigoplus$ ).

**ОСТОРОЖНО:** Убедитесь, что защелка правильно заблокирована, и ее нижняя красная часть не видна.

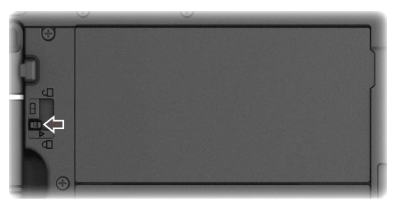

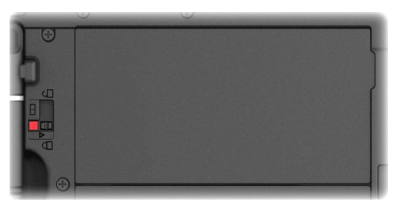

Правильно Неправильно (видна красная часть)

### <span id="page-13-0"></span>**Использование шнура для стилуса**

В комплект поставки входит шнур для крепления стилуса к устройству.

1. Пропустите одну концевую петлю шнура сквозь отверстие в стилусе  $\overline{0}$ ). Затем проденьте другой конец сквозь первую петлю ( $\overline{0}$ ) и туго затяните петлю.

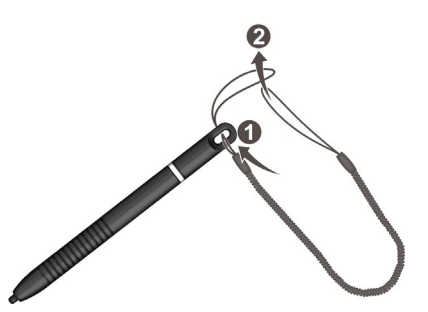

2. Вставьте другую петлю в отверстие для крепления на устройстве ( $\bullet$ ). Затем пропустите стилус через петлю ( $\bullet$ ) и туго затяните ее.

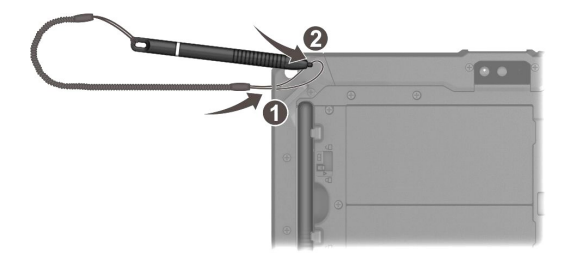

Если ваша модель оснащена ручкой, прикрепите шнур к D-образному креплению на ручке.

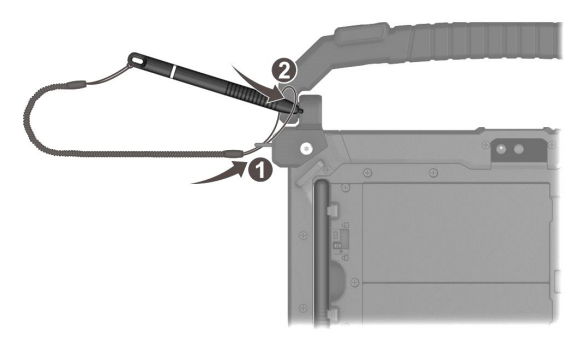

### <span id="page-14-0"></span>**Подключение к электросети и зарядка аккумулятора**

#### **ПРИМЕЧАНИЕ:**

- В комплектации некоторых моделей отсутствует адаптер переменного тока и шнур питания. Чтобы приобрести комплект адаптер переменного тока для своей модели, обратитесь к уполномоченному дистрибьютору компании Getac. (Для просмотра контактной информации посетите вебсайт https://www[.getac.com](https://www.getac.com/en/contact/)/en/contact/).
- Аккумулятор поставляется в режиме энергосбережения, предохраняющем его от зарядки и разрядки. Он выйдет из этого режима и будет готов к эксплуатации после первой установки в устройство и подключения устройства к электрической сети.
- Аккумулятор не будет заряжаться, если его температура будет находиться за пределами допустимого диапазона от 2 °C (35.6 °F) до 50 °C (122 °F). Как только значение температуры опять соответствует требованиям, зарядка автоматически возобновляется.
- 1. Подсоедините кабель постоянного тока от адаптера сетевого питания к разъему питания  $(\mathbf{\Theta})$ .

Подключите розеточную часть шнура питания переменного тока к адаптеру сетевого питания, а вилочную часть к электророзетке ( $\bullet$ ).

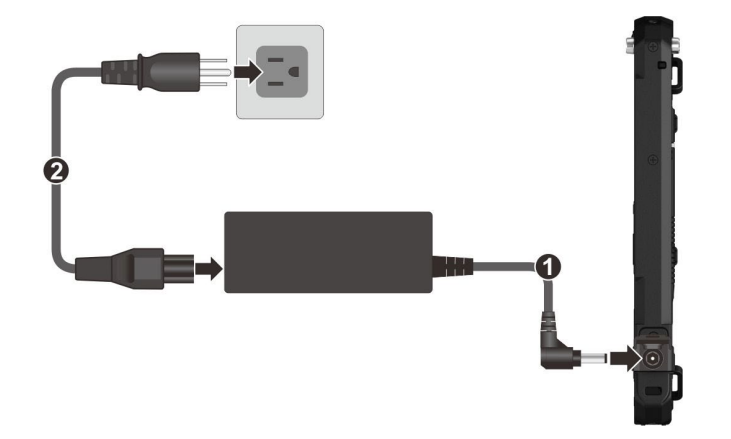

**ПРИМЕЧАНИЕ:** Тип шнура питания зависит от конкретной страны. Внешний вид вашего шнура питания и электрической розетки может не совпадать с тем, который показан в настоящем документе.

2. В процессе зарядки индикатор заряда батареи светится желтым цветом. Не отключайте устройство от электросети до полной зарядки аккумулятора, при которой желтый цвет индикатора изменится на зеленый. Выполнение занимает несколько часов.

## <span id="page-15-0"></span>**Первоначальный запуск**

**ПРИМЕЧАНИЕ:** Первое включение устройства необходимо осуществлять, подключив его к электрической сети.

При первом включении устройства вы получите все необходимые указания по процедуре настройки.

- 1. Убедитесь, что устройство подключено к электросети.
- 2. Нажмите и удерживайте кнопку питания не менее 3 секунд, пока не загорится индикатор питания.

Устройство включается, и отображается начальный экран.

3. Следуйте инструкциям на экране, чтобы выполнить процесс настройки.

По окончании настройки отобразится главный экран. После этого устройство можно использовать.

# <span id="page-16-0"></span>**Глава 2 Основные процедуры**

В этой главе вы познакомитесь с основными операциями устройства.

#### **ОСТОРОЖНО:**

- Не допускайте соприкосновения кожи с устройством, если он работает в очень жарких или холодных условиях.
- При работе в жарких условиях, устройство может нагреться до очень неприятной температуры. В качестве меры предосторожности в таких условиях не кладите устройство на колени и не касайтесь его голыми руками долгое время. Длительное соприкосновение с телом может вызвать неприятные ощущения или ожог.
- При установке устройства на ровную поверхность стола в процессе длительной работы его задняя поверхность нагревается. Перемещая нагревшееся устройство, примите необходимые меры предосторожности, чтобы избежать ожогов. В некоторых моделях предлагается дополнительная ручка или ремешок для переноски. С их помощью удобно перемещать устройство.

**ПРИМЕЧАНИЕ:** Инструкции, приведенные в настоящей главе, подразумевают использование стандартных настроек устройства.

# <span id="page-16-1"></span>**Пробуждение и выключение**

# <span id="page-16-2"></span>**Пробуждение**

Данное устройство переходит в спящий режим после бездействия в течение определенного времени. Для пробуждения устройства нажмите на кнопку питания и проведите по экрану блокировки вверх, чтобы снять блокировку.

## <span id="page-17-0"></span>**Выключение**

Чтобы выключить устройство, нажмите и удерживайте кнопку питания до тех пор, пока не отобразится всплывающее меню. Выберите пункт **Выключить**.

**ПРИМЕЧАНИЕ:** Если на устройстве не отображается меню выключения питания, можно выполнить принудительное выключение устройства. Для этого нажмите и удерживайте кнопку питания более 8 секунд.

# <span id="page-17-1"></span>**Навигация по экрану**

Для навигации и выбора объектов на экране используется палец/стилус. Вот несколько общих терминов, которые следует знать при использовании сенсорного экрана.

**Касание**

Коснитесь экрана один раз.

 **Касание и удерживание** Прижмите палец/стилус к экрану до появления всплывающего меню.

#### **Перетаскивание**

Прижмите палец/стилус к экрану и переместите его по экрану в конечное положение.

#### **Движения пальцем/стилусом по экрану**

Скольжение пальцем/стилусом по экрану, не останавливаясь при первом касании (чтобы не выполнить «перетаскивание»). Например, скольжение по экрану вверх или вниз для прокрутки списка.

#### **Щипок (Масштаб)**

Разведите или сведите два пальца. Масштабирование используется для увеличения/уменьшения экранного объекта (например, фотографии).

#### **ПРИМЕЧАНИЕ:**

- Перед поставкой на экран приклеивается оптическая пленка. Защитная пленка — это расходуемое изделие, изнашиваемое по мере появления царапин. При необходимости ее замены можно приобрести новую пленку.
- Если сенсорный экран не отвечает, переведите устройство в спящий режим, а затем активируйте.Экран должен возобновить работу.

# <span id="page-18-0"></span>**Сенсорный режим**

Сенсорный режим можно изменить в зависимости от сценария вашей работы. Для быстрого переключения режима коснитесь одного из виджетов на Главном экране.

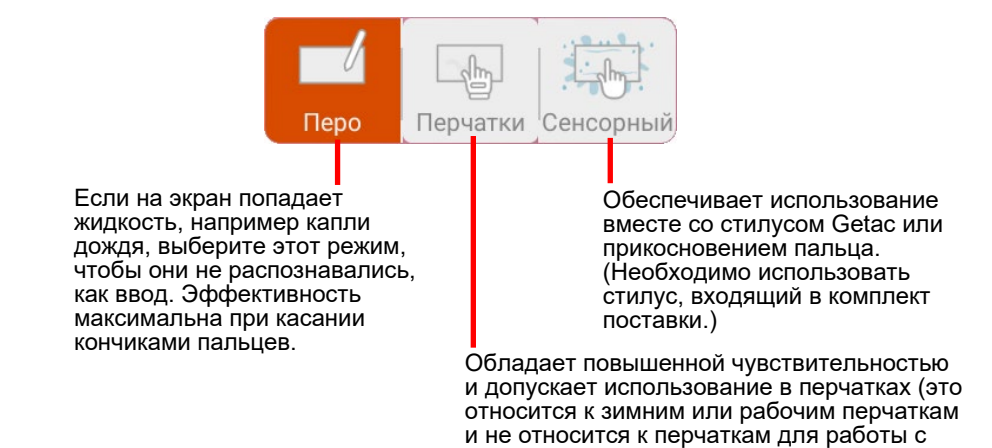

сенсорным экраном).

# <span id="page-18-1"></span>**Главный экран**

Главный экран — это отправная точка для доступа ко всем функциям устройства. На нем можно настроить отображение значков приложений, виджетов, ярлыков и других необходимых функций. По умолчанию на Главном экране уже содержатся значки некоторых приложений и виджеты.

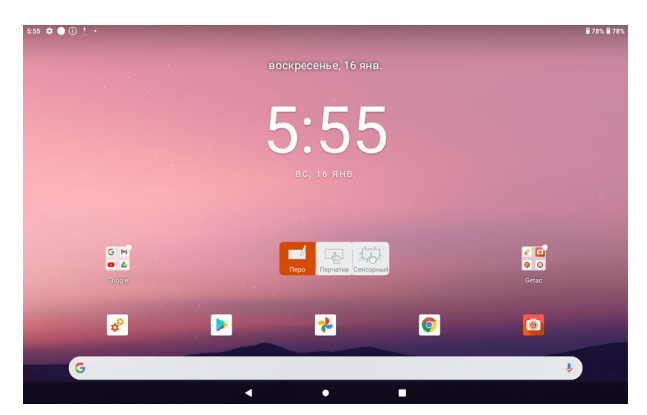

Чтобы в любое время вернуться на Главный экран, коснитесь значка Главный экран $\overline{O}$  в правой или нижней части экрана.

Значки приложений, ярлыки, виджеты и другие элементы можно добавить в любую часть Главного экрана, где имеется свободное место.

# <span id="page-19-0"></span>**Использование приложений**

Проведите по Главному экрану снизу вверх, чтобы открыть экран Все приложения. На экране расположены значки всех приложений вашего устройства. Коснитесь значка, чтобы открыть приложение.

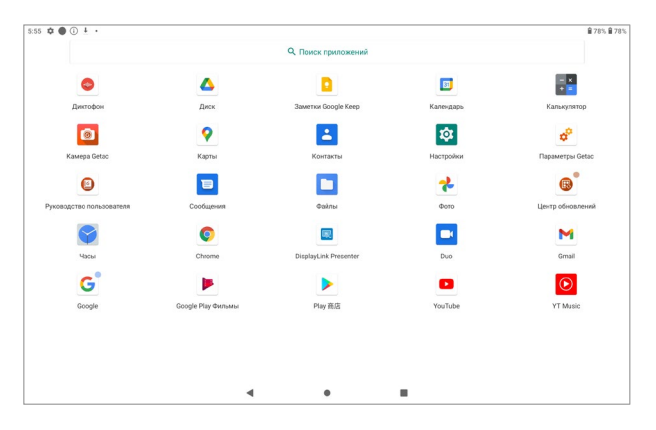

# <span id="page-19-1"></span>**Панель навигации**

На панели навигации, расположенной сбоку экрана, находятся кнопки для выполнения навигации и часто используемых задач.

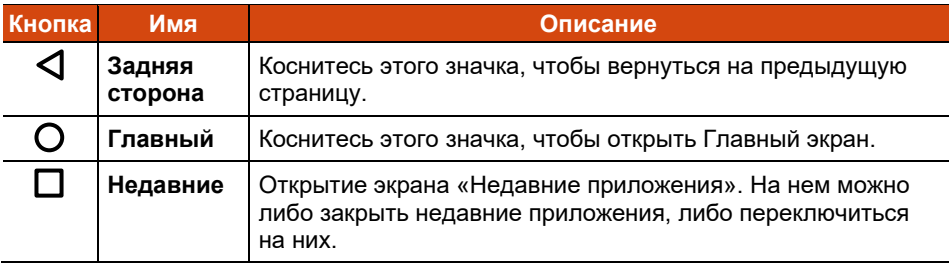

# <span id="page-20-0"></span>**Строка состояния**

Строка состояния отображается в верхней части почти каждой страницы. В ней отображаются значки, которые показывают текущее состояние (справа), и значки, которые показывают получение уведомлений (слева), а также текущее время.

 $9.51 \t{f}$   $6$   $6$ 

190% 191%

# <span id="page-20-1"></span>**Быстрые настройки и Панель уведомлений**

Чтобы открыть Быстрые настройки и Панель уведомлений, проведите по экрану сверху вниз.

Быстрые настройки позволяют быстро изменить общие настройки, такие как яркость экрана, Wi-Fi, Bluetooth, режим полета и другие.

В панели уведомлений отображаются своевременные напоминания о мероприятиях и заданиях, а также оповещения.

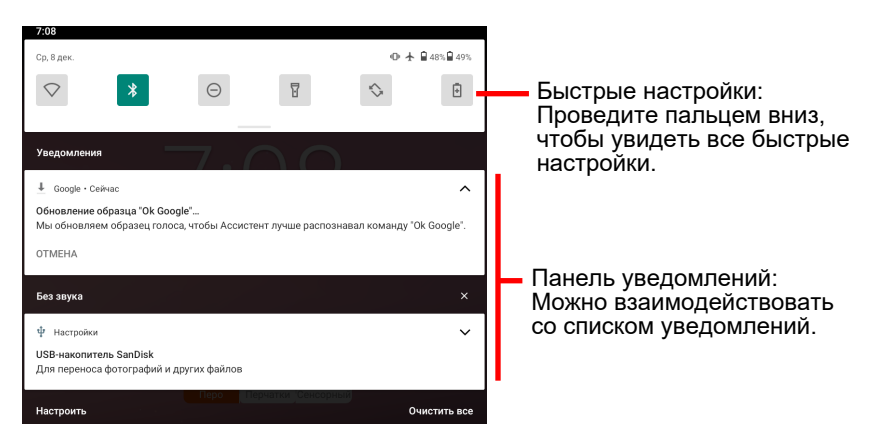

Проведите по экрану вверх, чтобы закрыть Быстрые настройки и Панель уведомлений.

# <span id="page-21-0"></span>**Ввод информации**

Для ввода текста, цифр и символов используется виртуальная клавиатура (то есть экранная клавиатура). В некоторых приложениях виртуальная клавиатура открывается автоматически. В других клавиатура открывается при касании поля ввода.

**ПРИМЕЧАНИЕ:** Если виртуальная клавиатура не открывается, перейдите в **Настройки Система Языки и ввод Физическая клавиатура** и включите **Использовать экранную клавиатуру**.

В вашем устройстве имеются две виртуальные клавиатуры (Gboard и GetacIME).

- $\overline{a}$  $\epsilon$ 南 ó й  $\mathbf{u}$  $\mathbf{k}$  $\epsilon$  $\mathbf{H}$ r  $\mathbf{u}$  $\mathbf{u}$  $\overline{3}$  $\mathbf{x}$  $\overline{\mathbb{R}}$  $\mathsf{v}$  $\mathbf{d}$  $\mathbf{H}$  $\overline{R}$  $\overline{a}$  $\overline{a}$  $\overline{D}$  $\circ$  $\mathbf{r}$  $\mathbf{a}$ Ж  $\overline{\mathbf{a}}$  $\sim$  $\epsilon$  $\overline{q}$  $\mathbf{c}$ M  $\overline{M}$  $\mathbf{r}$  $\overline{a}$ б  $\mathsf{m}$  $\overline{1}$  $\mathcal{L}$  $?123$ 0 ?123
- **Gboard:** Это стандартная клавиатура Google™.

 **GetacIME:** А это виртуальная клавиатура, разработанная компанией Getac. (Подробная информация об использовании клавиатуры представлена в разделе «[GetacIME](#page-38-0)» главы 4.)

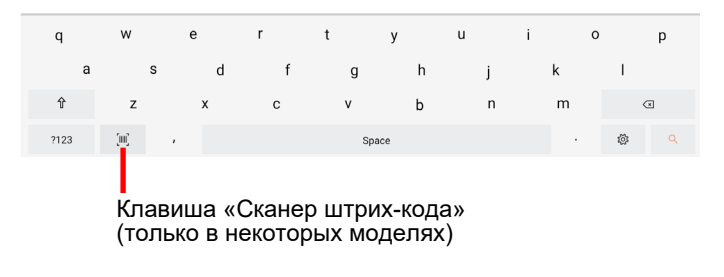

# <span id="page-22-0"></span>**Быстрое сканирование QR- кодов (Только <sup>в</sup> некоторых моделях)**

Если ваша модель оснащена объективом сканера штрих-кодов, можно быстро считывать QR-коды для перехода на веб-сайты.

Обратите внимание, сначала необходимо определить для аппаратной кнопки функцию «Триггер» в приложении Параметры Getac. (См. [«Параметры Getac](#page-48-2)» в Главе 5.)

- 1. Переход на Главный экран.
- 2. Нажмите на кнопку **Триггер** (т.е. аппаратную кнопку, которой назначена эта функция).
- 3. Наведите луч сканера на штрих-код. Настройте расстояние от объектива до штрих-кода: меньшее для маленького штрих-кода и большее для большого.

#### **ПРИМЕЧАНИЕ:**

- Луч сканера начинает светиться с небольшой задержкой, так как каждый раз он запускается из выключенного состояния.
- Проецируемый из объектива луч сканера зависит от модели. Ниже приводится изображение для примера.

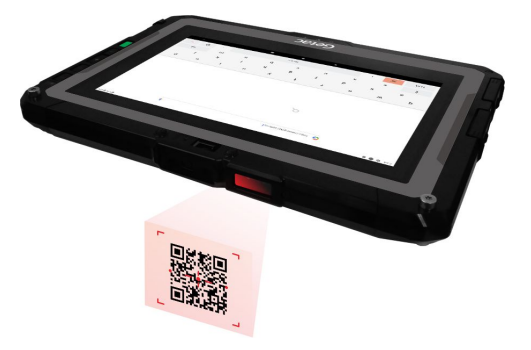

4. После успешного выполнения сканирования луч сканера выключается, а расшифрованные данные штрих-кода вводятся в строку поиска Google Поиск.

Луч сканера также выключается по истечении установленного времени.

5. Согласно стандартным настройкам, через короткое время луч сканера снова включается и готов к считыванию следующего штрих-кода. Чтобы завершить сеанс сканирования, нажмите на кнопку **Триггер**.

### <span id="page-23-0"></span>**Примечания**

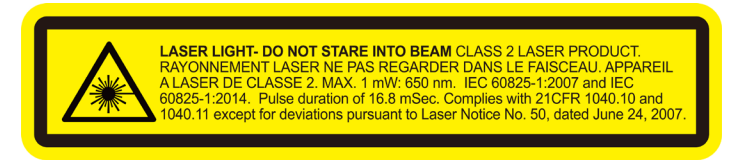

- **Частота повторения импульсов:** 57,67 Гц
- **Угол сканирования**: Наклон 360°; шаг ±60°; скос ±60°

# <span id="page-24-0"></span>**Глава 3 Подключение**

В этой главе описываются различные способы подключения устройства.

# <span id="page-24-1"></span>**Беспроводные подключения**

### <span id="page-24-2"></span>**Использование функции WWAN (Только в некоторых моделях)**

**ПРИМЕЧАНИЕ:** Ваш модель поддерживает только передачу данных; передача голоса не поддерживается.

Некоторые модели поддерживают интерфейс 4G LTE и работу с двумя SIM-картами.

Мобильная сеть включена по умолчанию. Значки в строке состояния показывают, к какой сети передачи данных вы подключены, и какова сила сигнала.

Для просмотра или изменения параметров перейдите в **Настройки Сеть и Интернет Мобильная сеть**.

Для просмотра сведений об определенном модуле WWAN перейдите в раздел **Параметры Getac** и просмотрите сведения в пункте **LTE.**

### <span id="page-24-3"></span>**Использование двух SIM-карт**

Активировать можно только одну SIM-карту. При необходимости можно переключать SIM-карты, выбирая SIM 1 или SIM 2. (Перейдите в **Настройки Сеть и Интернет Мобильная сеть**.)

#### **Добавление второй SIM-карты**

Если установить вторую SIM-карту в слот SIM 2 выключенного устройства, то при следующем запуске системы появится запрос на выбор SIM-карты. Выбранная SIM-карта будет активна до следующего изменения.

Если установить вторую SIM-карту в слот SIM 2 включенного устройства, появится запрос на перезапуск системы. Вторая SIM-карта останется невидимой в разделе **Настройки** до перезапуска системы.

#### **Горячее переключение SIM-карты**

Устройство поддерживает горячее переключение активной SIM-карты. В случае извлечения или замены активной SIM-карты во включенном устройстве сразу отображаются изменения.

В случае извлечения или замены другой SIM-карты (неактивной) во включенном устройстве изменения автоматически не отображаются. Состояние SIM-карты обновляется либо после перезапуска системы, либо при выборе SIM-карты в разделе **Настройки**.

# **Использование Сетей Wi-Fi**

### **Включение/ Выключение Wi-Fi Радио**

Откройте **Быстрые настройки** и коснитесь значка Wi-Fi.

Если Wi-Fi Радио включено, в строке состояния отображается значок  $\blacktriangledown$ . Если устройство обнаруживает сеть, к которой вы подключались ранее, оно подключается к этой сети.

### **Подключение к Wi-Fi сети**

- 1. Откройте **Быстрые настройки**. Коснитесь и удерживайте значок Wi-Fi. - или - Перейдите в **Настройки Сеть и Интернет Wi-Fi**.
- 2. Ваше устройство сканирует доступные сети Wi-Fi и выводит их названия на экран.
- 3. В списке обнаруженных сетей коснитесь той сети, к которой требуется установить подключение.
- 4. Есть сеть защищена, откроется окно ввода пароля или других учетных данных.

Есть сеть открыта, откроется окно подтверждения для подключения к этой сети. Коснитесь **Подключиться**.

# <span id="page-26-0"></span>**Использование модуля Bluetooth**

**ПРИМЕЧАНИЕ:** Getac не гарантирует совместимости устройства с гарнитурой/ устройствами Bluetooth всех производителей.

### **Включение/выключение радиомодуля Bluetooth**

Откройте **Быстрые настройки** и коснитесь значка Bluetooh.

### **Сопряжение с устройством Bluetooth**

При первом использовании устройства Bluetooth вместе с данным устройством необходимо выполнить их «сопряжение», чтобы задать параметры безопасного подключения между ними. После этого можно просто подключаться к сопряженному устройству.

- 1. Откройте **Быстрые настройки**. Коснитесь и удерживайте значок Bluetooh.
	- или -

Перейдите в **Настройки Подключенные устройства**.

2. Коснитесь **Добавить устройство**.

Ваше устройство выполняет поиск идентификаторов всех доступных устройств Bluetooth в диапазоне и выводит на экран их список.

- 3. В списке обнаруженных устройств коснитесь идентификатора устройства, с которым требуется выполнить сопряжение.
- 4. Выполняется сопряжение устройств. Если открывается запрос на ввод пароля, попробуйте ввести 0000 или 1234 (самые распространенные пароли) или посмотрите пароль в документации к устройству.

В случае успешного сопряжения ваше устройство подключается к выбранному устройству. В строке состояния появляется значок  $\ddot{\ddot{\bm{x}}}$ .

# <span id="page-27-0"></span>**Внешние подключения**

## <span id="page-27-1"></span>**Подключения через интерфейс USB Type-C**

В вашем устройстве есть разъем USB Type-C. «USB Type-C» (или просто «USB-C») — это формат физического USB-разъема, который характеризуется малым размером и свободной ориентацией. Данный разъем поддерживает:

 **USB 3.2 Gen 1** (скорость передачи до 5 Гбит/с) Для передачи файлов между устройством и компьютером устройство можно подключить к компьютеру кабелем USB. Для подключения возьмите кабель USB (который предоставляется отдельно, по запросу).

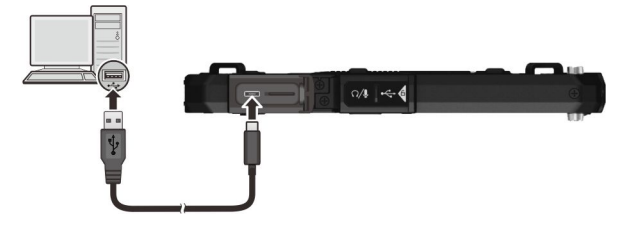

**ПРИМЕЧАНИЕ:** С помощью подходящего адаптера можно подключать периферийные USB устройства, имеющие разъем Type-A, к разъему Type-C. Однако Getac не гарантирует совместимость со всеми периферийными USB устройствами при использовании адаптера.

- **DisplayPort over USB-C**
- **USB Power Delivery** (Подача питания по USB)

Следует использовать адаптер питания USB-C с характеристиками мощности и напряжения, подходящими для определенной модели: не менее 18 Ватт, не менее 9 Вольт.

#### **ПРИМЕЧАНИЕ:**

- При подключении адаптера питания USB-C к устройству, находящемуся в выключенном состоянии, устройство автоматически включается. Это нормальное поведение. После этого можно сразу выключить устройство.
- При подключении адаптера питания USB-C к устройству, в котором не установлен аккумулятор, устройство не включается.

# <span id="page-28-0"></span>**Подключения через интерфейс USB Type-A**

Ваше устройство имеет хост-разъем USB 2.0 Type-A для подключения периферийных USB устройств, в том числе USB накопителя.

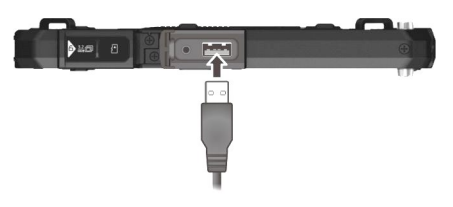

### <span id="page-28-1"></span>**Использование microSD-карт**

#### **Установка карты памяти microSD**

- 1. Найдите слот для карты microSD. Откройте крышку.
- 2. Извлеките один винт, чтобы отсоединить небольшую металлическую пластину, закрывающую отверстие для карты microSD.

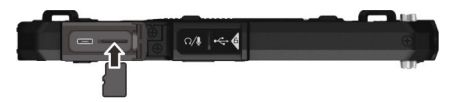

#### **Извлечение карты памяти microSD**

Карту microSD можно безопасно извлечь из устройства, когда оно выключено. Если требуется извлечь карту, когда устройство включено, сначала демонтируйте карту, чтобы защитить ее от порчи и повреждения.

Выполнение демонтажа.

- 1. Перейдите в **Настройки Хранилище** устройство и коснитесь значка **Извлечь** рядом с вашей картой microSD.
- 2. Откройте крышку отверстия для карты памяти microSD. Нажмите на край карты, чтобы разблокировать ее и извлечь из отверстия.

# <span id="page-29-0"></span>**Подключение звуковых устройств**

Комбинированный разъем аудио — это разъем типа «4-конт. TRRS 3,5 мм», к которому можно подключать совместимые микрофоны гарнитуры.

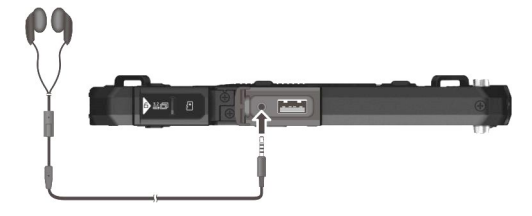

#### **ПРЕДУПРЕЖДЕНИЕ О МЕРАХ ОБЕСПЕЧЕНИЯ БЕЗОПАСНОСТИ**

Для предотвращения возможности повреждения органов слуха не устанавливайте высокую громкость прослушивания на длительные периоды времени.

### <span id="page-29-1"></span>**Использование смарт-карты (Только в некоторых моделях)**

Для установки смарт-карты:

- 1. Найдите считыватель смарт-карт. Откройте крышку.
- 2. Направив смарт-карту встроенным компьютерным чипом к разъему, задвиньте ее в разъем.

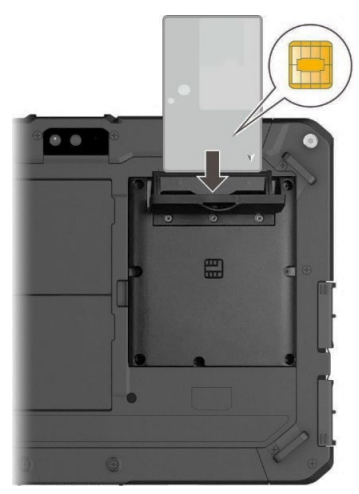

Чип находится на другой стороне карты.

3. Закройте крышку.

Для извлечения смарт-карты:

- 1. Убедитесь, что утилита стороннего производителя не имеет доступа к смарт-карте.
- 2. Откройте крышку.
- 3. Чтобы извлечь смарт-карту, вдавите ее для освобождения из гнезда, и затем выньте.
- 4. Закройте крышку.

# **Глава 4**

# <span id="page-31-0"></span>**Приложения Getac**

Помимо предустановленных приложений Android от Google, несколько приложений добавлено в ваше устройство компанией Getac. В этой главе представлено описание этих приложений Getac.

#### **ПРИМЕЧАНИЕ:**

- Инструкции по использованию предустановленных приложений от Google представлены в разделе интерактивной справки на официальном веб-сайте Google.
- Для обновления приложений Getac до последней версии можно использовать Центр обновлений. (См. [«Обновление приложений](#page-54-1)  [Getac»](#page-54-1) в Главе 6.)

# <span id="page-31-1"></span>**Камера Getac**

Приложение **Камера Getac** используется для фото и видео съемки.

Чтобы открыть приложение, воспользуйтесь одним из приведенных ниже способов.

- Коснитесь значка приложения **Камера Getac На стандартной** Главный экран, в папке Getac или на странице Все приложения.
- Дважды нажмите и отпустите кнопку питания (если включена функция «Быстрое включение камеры»).

**ПРИМЕЧАНИЕ:** Функция «Быстрое включение камеры» включена по умолчанию. Чтобы отключить функцию, перейдите в **Настройки Система Жесты**.

### <span id="page-32-0"></span>**Фотосъемка**

1. Откройте приложение Камера Getac.

Если вы находитесь в режиме Видео, коснитесь  $\left(\bullet\right)$  для переключения в режим Камера.

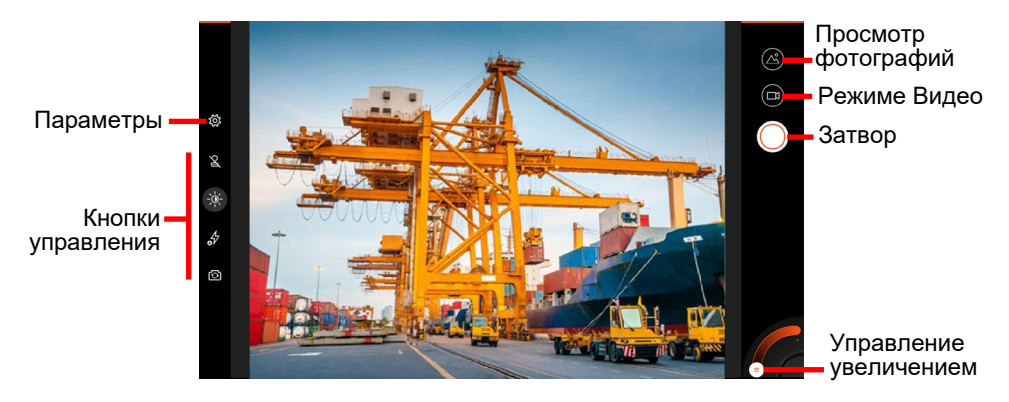

В центре появляется и исчезает белый круг, обозначающий область фокусировки.

2. **Чтобы сфокусировать определенную область:** коснитесь этой области в окне предварительного просмотра. Появляется белая рамка фокусировки. Изменение цвета рамки на зеленый означает, что фокусировка завершена. Если цвет рамки изменится на красный, это означает сбой фокусировки.

**Чтобы увеличить или уменьшить изображение:** Воспользуйтесь жестом сведения пальцев в окне предварительного просмотра или передвиньте ограничитель на ползунке в нижнем углу экрана.

Для других функций прямого управления служат кнопки управления. (См. [«Кнопки управления»](#page-34-0)).

Для выполнения общей настройки коснитесь  $\ddot{\otimes}$ . (См. «Параметры [камеры»](#page-35-0)).

- 3. Чтобы сделать фото, коснитесь
- 4. Сделанное фото отображается в виде миниатюры в углу экрана. Для просмотра фото коснитесь миниатюры.

Фото будет сохранено как файл JPG в предустановленной папке.

# <span id="page-33-0"></span>**Запись видео**

1. Откройте приложение Камера Getac.

Если вы находитесь в режиме Камера, коснитесь  $\left(\blacksquare\right)$  для переключения в режим Видео.

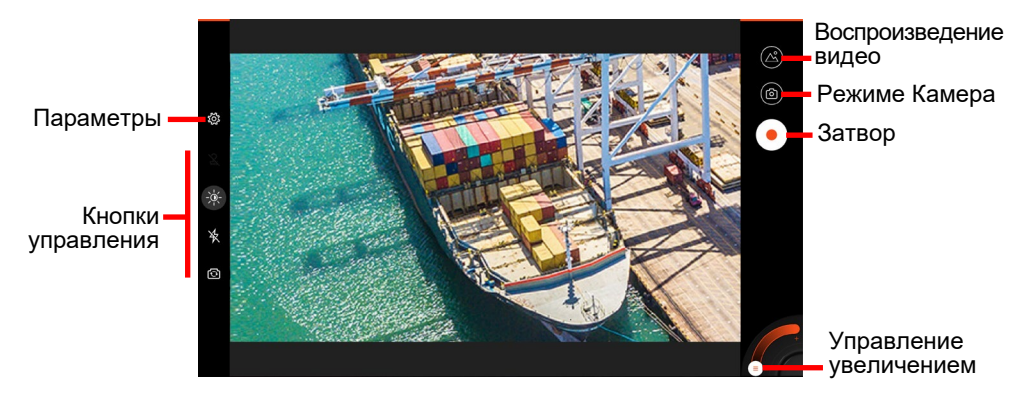

В центре появляется и исчезает белый круг, обозначающий область фокусировки.

2. **Чтобы сфокусировать определенную область:** коснитесь этой области в окне предварительного просмотра. Появляется белая рамка фокусировки. Изменение цвета рамки на зеленый означает, что фокусировка завершена. Если цвет рамки изменится на красный, это означает сбой фокусировки.

**Чтобы увеличить или уменьшить изображение:** Воспользуйтесь жестом сведения пальцев в окне предварительного просмотра или передвиньте ограничитель на ползунке в нижнем углу экрана.

Для других функций прямого управления служат кнопки управления. (См. [«Кнопки управления»](#page-34-0)).

Для выполнения общей настройки коснитесь  $\overline{\mathbb{Q}}$ . (См. «Параметры [камеры»](#page-35-0)).

3. Чтобы начать запись видео, коснитесь

Время записи отображается внизу.

4. В процессе видеозаписи можно приостановить и возобновить ее, коснувшись  $\blacksquare$  и $\blacksquare$ 

Чтобы сделать фотоснимок в процессе записи, коснитесь

- 5. Чтобы прервать запись, коснитесь .
- 6. Изображение их самых последних видеозаписей отображается в виде миниатюры в углу экрана. Для просмотра видео коснитесь миниатюры.

Видео будет сохранено как файл MP4 в предустановленной папке.

### <span id="page-34-0"></span>**Кнопки управления**

Изменения любых параметров действуют до момента их следующего изменения.

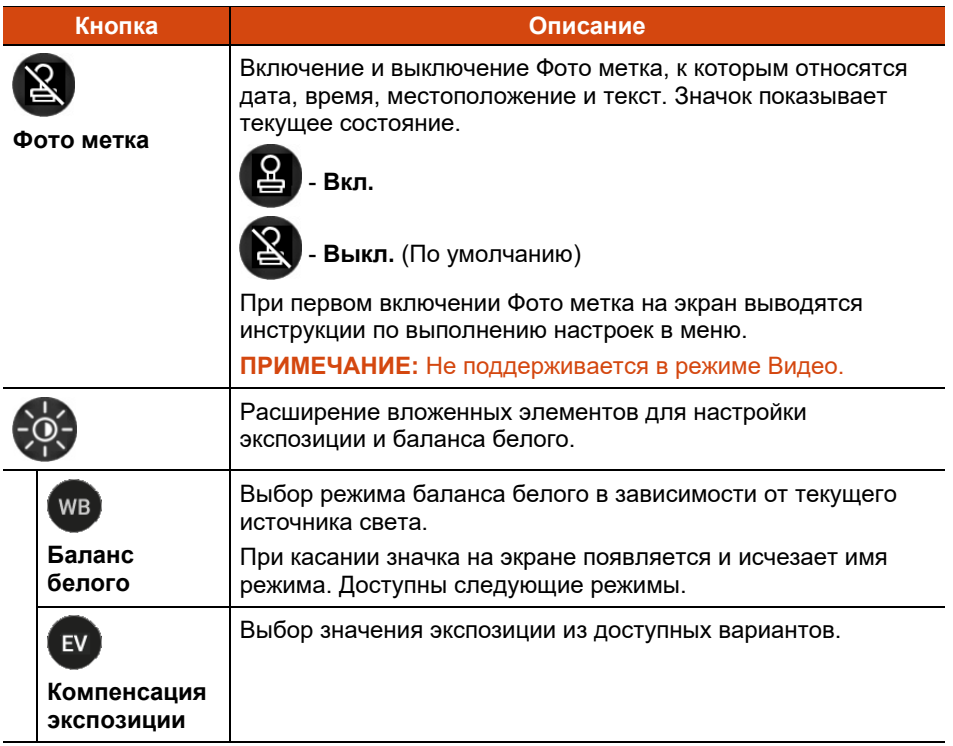

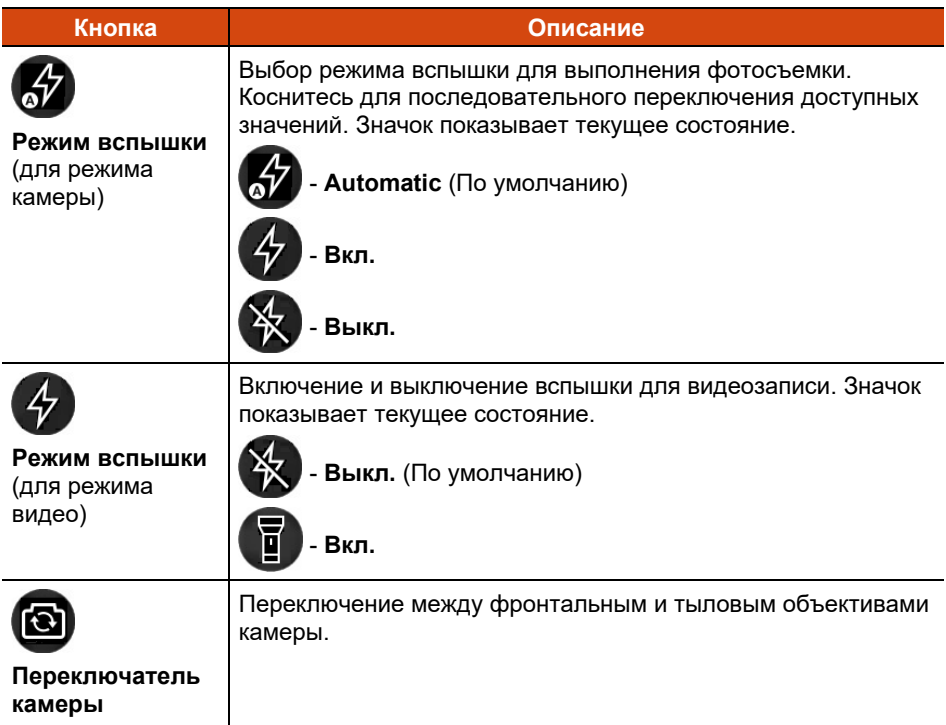

### <span id="page-35-0"></span>**Параметры камеры**

В приложении Камера Getac коснитесь в верхнем левом углу, чтобы открыть меню настройки.

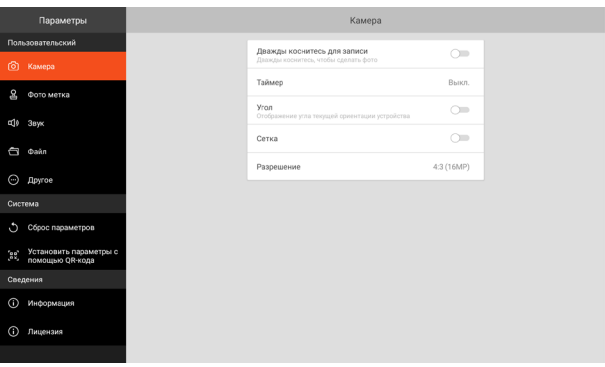

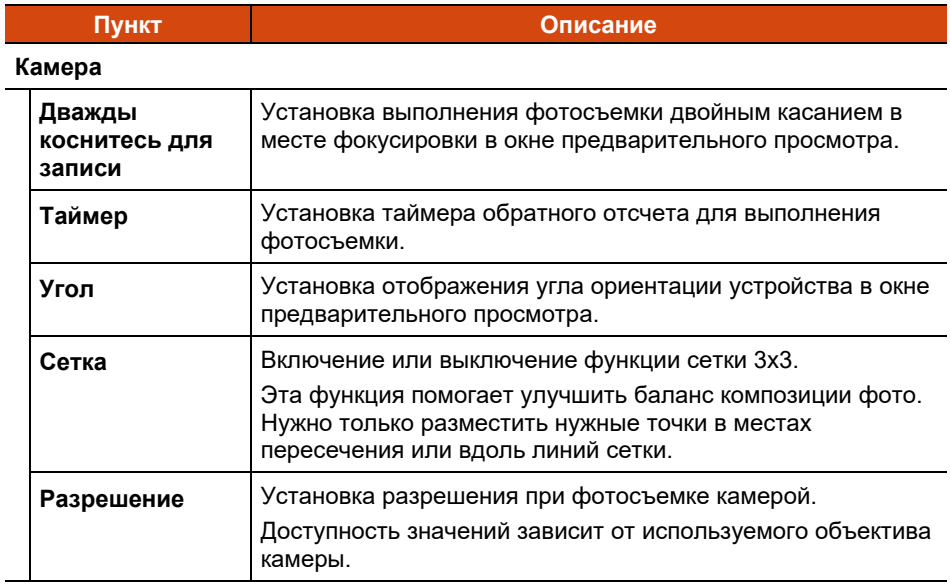

#### **Фото метка**

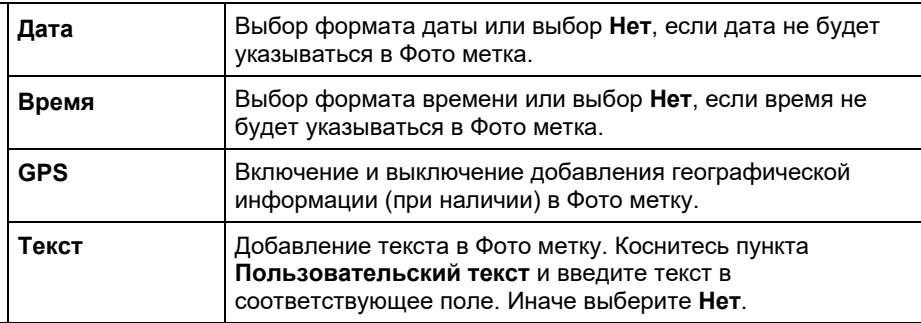

#### **Звук**

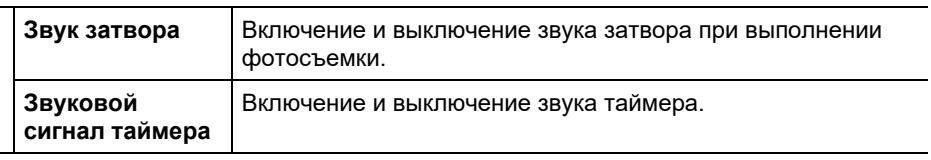

#### **Файл**

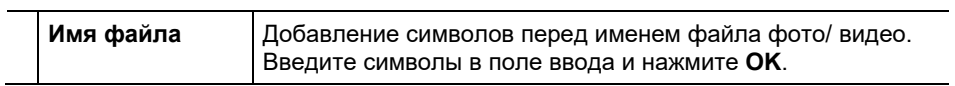

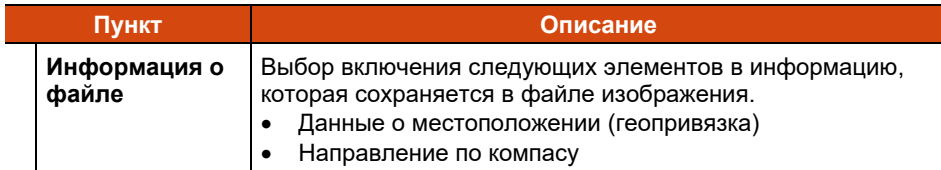

#### **Другое**

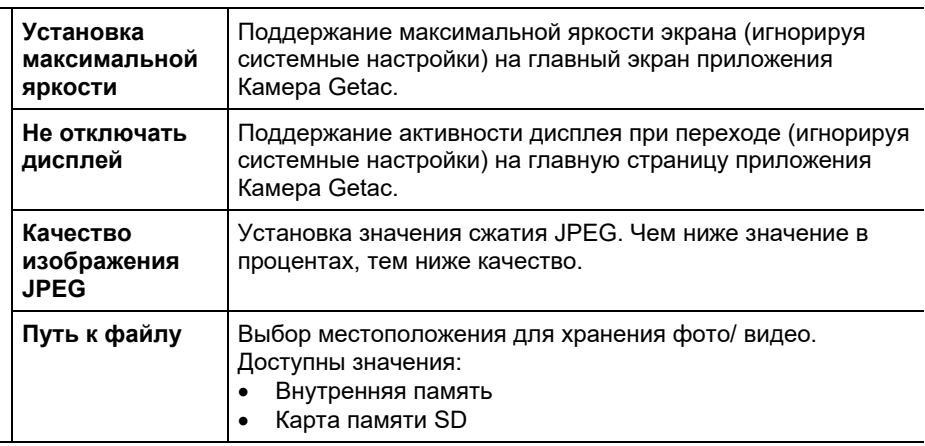

#### **Сброс параметров**

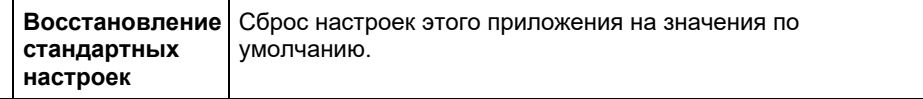

#### **Установить параметры с помощью QR-кода**

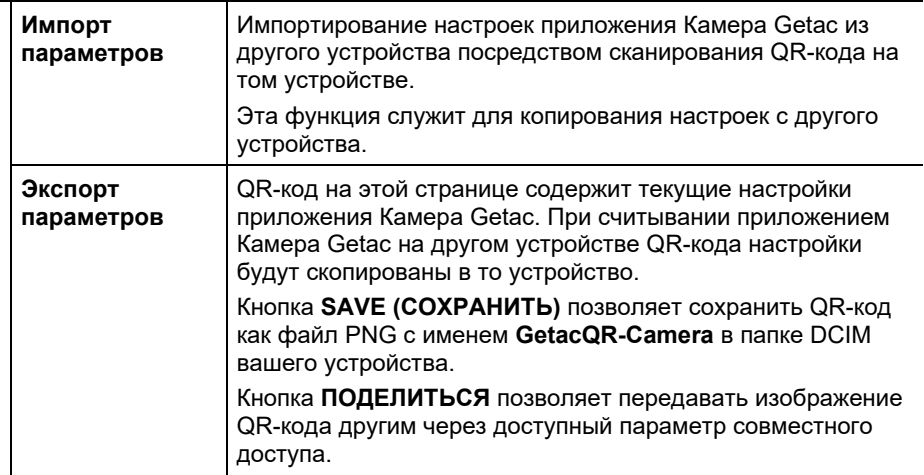

# <span id="page-38-0"></span>**GetacIME**

**GetacIME** (Редактор методов ввода) - это английская клавиатура, в которую встроена клавиша «сканера штрих-кодов» (только в некоторых моделях).

Для переключения клавиатуры GetacIME коснитесь **[2014]** в нижнем правом углу экрана, а затем выберите **GetacIME**.

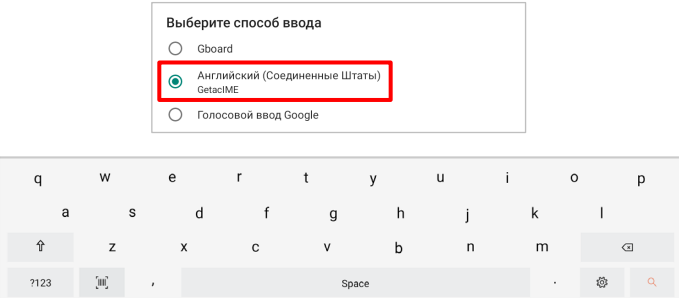

### <span id="page-38-1"></span>**Использование клавиши «сканера штрихкодов» (только в некоторых моделях)**

Если ваша модель оснащена объективом сканера штрих-кодов, то на

клавиатуре GetacIME вы увидите клавишу «Сканера штрих-кодов» .

**ПРИМЕЧАНИЕ:** Как правило, поддерживаются системы символов 1D и 2D.

- 1. Поместите точку вставки (именуемую курсором) в место ввода данных.
- 2. Коснитесь клавиши «Сканера штрих-кодов»  $\boxed{[m]}$  на клавиатуре.
- 3. Наведите луч сканера на штрих-код. Настройте расстояние от объектива до штрих-кода: меньшее для маленького штрих-кода и большее для большого.
- 4. После успешного выполнения сканирования луч сканера выключается, а расшифрованные данные штрих-кода вводятся.

Луч сканера также выключается по истечении установленного времени.

5. Согласно стандартным настройкам, через короткое время луч сканера снова включается и готов к считыванию следующего штрих-кода. Чтобы завершить сеанс сканирования, коснитесь клавиши «Сканера штрих-кодов».

# <span id="page-39-0"></span>**Параметры GetacIME**

Чтобы открыть Параметры GetacIME, воспользуйтесь одним из приведенных ниже способов.

- Открыв GetacIME, коснитесь  $\frac{1}{2}$  для входа в меню параметров.
- Перейдите в Настройки → Система → Языки и ввод → Зкранная **клавиатура GetacIME**.

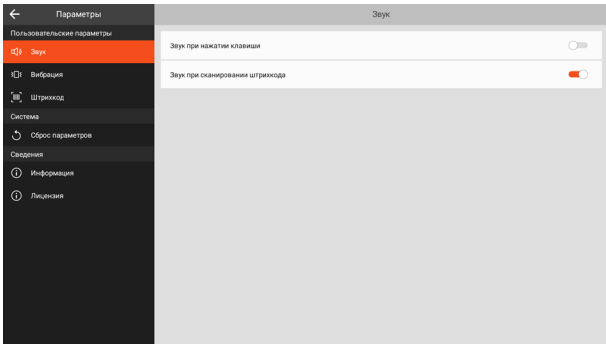

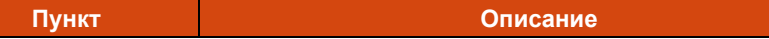

#### **Звук**

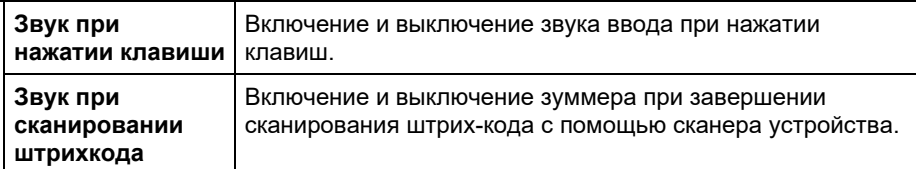

#### **Вибрация**

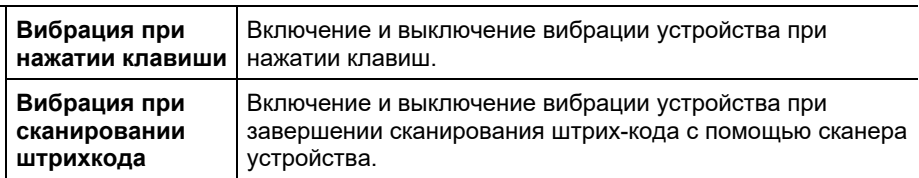

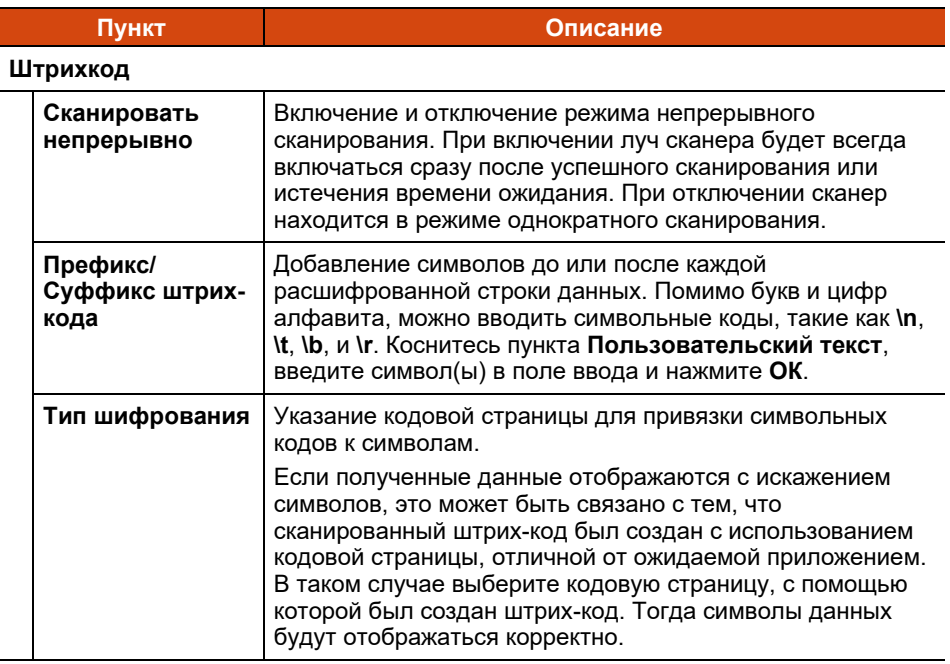

#### **Сброс параметров**

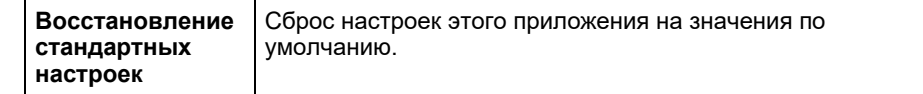

# <span id="page-40-0"></span>**DisplayLink Presenter**

Это приложение предназначено для использования HDMI дисплея с помощью офисной док-станции (опция). Приложение не требует запуска вручную. Как только устройство определит подключение по HDMI, откроется показанное ниже окно. Просто коснитесь **START NOW (НАЧАТЬ)**, чтобы начать трансляцию экрана.

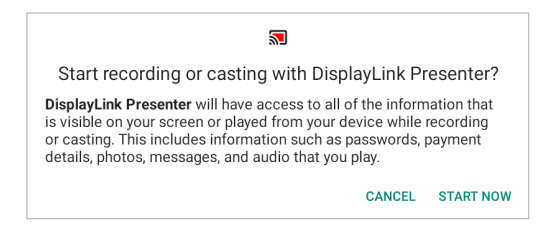

# <span id="page-41-0"></span>**Сканер NFC (Только в некоторых моделях)**

#### **ПРИМЕЧАНИЕ:**

- Когда NFC/RFID-карта не используется, не оставляйте ее в области антенны или рядом с ней.
- Для получения информации об улучшенных приложениях и индивидуальной настройке модуля обратитесь к авторизованному дилеру компании Getac.

Если в вашем устройстве установлен модуль NFC/RFID, вы сможете считывать информацию с этикеток с помощью функций NFC (беспроводная связь малого радиуса действия) и RFID (бесконтактное считывание).

Считыватель поддерживает следующие стандарты: ISO 15693, ISO 14443 A/B, MIFARE и FeliCa™.

Для считывания информации из меток NFC/RFID выполните следующие действия.

- 1. Коснитесь значка приложения **Параметры Getac** на стандартной Главный экран, в папке Getac или на странице Все приложения.
- 2. Коснитесь **Сканер NFC**.
- 3. Поднесите метку к антенне RFID.

Для оптимального считывания метки NFC/RFID метка должна быть повернута лицевой стороной к антенне в направлении, которое показано значком на корпусе устройства. Символ  $[\mathbb{R}]$  указывает местоположение антенны RFID.

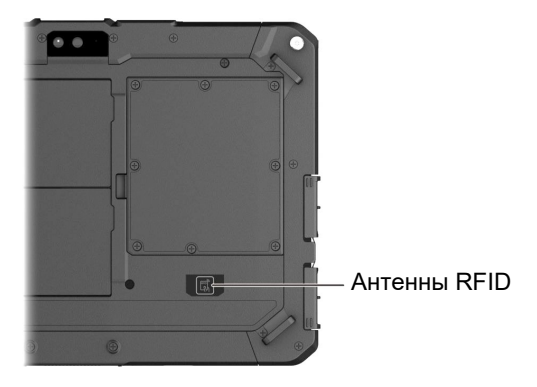

4. Считанные данные отображаются на экране.

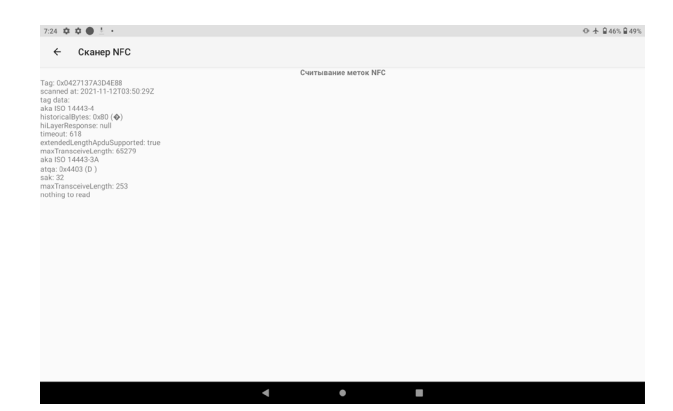

# <span id="page-42-0"></span>**Клиент deployXpress (Только в некоторых моделях)**

**Getac deployXpress** - облачное решение для развертывания устройств Getac Android. Оно помогает ИТ администраторам эффективнее управлять устройствами Getac на предприятиях и в организациях.

На каждом развертываемом клиентском устройстве предварительно установлено приложение **Клиент deployXpress**. Это приложение используется для:

- Регистрации устройства
- Импорта параметров конфигурации
- Определения поведения клиента

Чтобы открыть приложение, коснитесь значка приложения **Клиент** 

**deployXpress**  $\bullet$  в папке Getac или на странице Все приложения.

Подробные сведения об использовании приложения приводятся в *Руководстве по эксплуатации*. Для просмотра нажмите на кнопку **Справка**  $(?)$ в правом верхнем углу экрана.

# <span id="page-43-0"></span>**Глава 5 Управление устройством**

В этой главе содержатся сведения об управлении питанием и выполнении настройки устройства.

# <span id="page-43-1"></span>**Управление электропитанием**

Время работы при полном заряде аккумулятора зависит от условий эксплуатации устройства. Некоторые функции, такие как использование средств мультимедиа или карты памяти, могут потреблять значительное количество энергии аккумулятора.

**ОСТОРОЖНО:** Следите за тем, чтобы в устройстве были установлены обе аккумуляторные батареи, особенно если устройство работает от аккумулятора. Аккумулятор можно извлечь, только когда он не заряжается/ разряжается, либо для выполнения его «горячей» замены.

**ПРИМЕЧАНИЕ:** Даже если вы полностью зарядили аккумулятор, уровень заряда аккумулятора может постепенно снижаться из-за саморазряда.

### <span id="page-43-2"></span>**Механизм защиты аккумулятора**

Аккумулятор оснащен механизмом самозащиты, который ограничивает максимальный заряд аккумулятора до соответствующего уровня в определенных ситуациях.

Режим защиты аккумулятора автоматически активируется, как только аккумулятор оказывается в условиях, где требуется защита. Вы получите уведомление в Панели уведомлений и увидите соответствующий значок в строке состояния. Режим защиты отключается, как только аккумулятор оказывается в безопасных условиях.

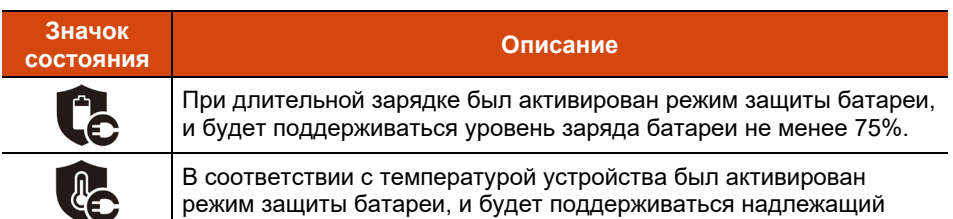

**ПРИМЕЧАНИЕ:** Эта автоматическая защита аккумулятора не равнозначна «Режиму зарядки батареи» в меню Параметры Getac. Если аккумулятор находится в автоматическом защитном режиме, описанном выше, этот режим имеет приоритет перед «Режимом зарядки батареи». Как только аккумулятор выходит из автоматического защитного режима, активируется «Режим зарядки батареи». (См. параграф «[Параметры Getac](#page-48-2)» далее в этом разделе. В нем приводится информация о «Режиме зарядки батареи».)

### <span id="page-44-0"></span>**Низкий уровень заряда: сигналы и действия**

уровень заряда батареи.

**ОСТОРОЖНО:** При появлении уведомления о низком заряде аккумулятора следует выполнять его зарядку не менее 30 минут.Если отключить сетевой адаптер раньше, заряд аккумулятора может оказаться недостаточным для вашей работы.

Состояние аккумулятора (зарядки или разрядки) и уровень (в процентном отношении от полного заряда) отображаются в верхней части экрана.Для просмотра сведений об аккумуляторе перейдите в **Настройки батарея.**

При появлении уведомления о низком заряде аккумулятора следует сразу сохранить данные и перезарядить аккумулятор, иначе устройство отключится автоматически. Перед тем, как продолжить эксплуатацию устройства, потребуется подключить его к внешнему источнику электроэнергии.

# <span id="page-45-0"></span>**Замена аккумулятора**

#### **ОСТОРОЖНО:**

- Неправильная замена аккумулятора может привести к взрыву. Аккумулятор разрешается заменять только на дополнительные аккумуляторы от производителя. Использованные батареи следует утилизировать согласно инструкциям производителя.
- Не пытайтесь разбирать аккумулятор.
- В процессе длительной работы аккумулятор может нагреться. Не прикасайтесь к горячему аккумулятору голыми руками. Извлеченный аккумулятор поместите в хорошо проветриваемое место.

#### **ПРИМЕЧАНИЕ:**

- Можно произвести «горячую» замену одной аккумуляторной батареи в то время, как с другой будет подаваться питание. Температурный диапазон для «горячей» замены аккумулятора от -21°C (-5.8 °F) до 45 °C (113 °F).
- При извлечении обоих аккумуляторов (что не рекомендуется в обычных обстоятельствах) ЧРВ (Часы реального времени) будут сброшены до заводских стандартных настроек. Значения даты и времени будут скорректированы при следующем подключении устройства к сети; также можно установить их вручную.
- Если у вас модель с аккумулятором повышенной емкости, внешний вид аккумулятора будет отличаться от показанного на иллюстраторе. Способ извлечения и установки аккумулятора будет таким же.

Для замены аккумулятора выполните следующие действия:

1. Если вы выполняете «горячую» замену аккумулятора, пропустите этот шаг.

Выключите устройство и отсоедините его от адаптера сетевого питания. Выключив устройство, подождите не менее 5 минут, пока он остынет, а затем извлеките аккумулятор.

- 2. Определите расположение аккумулятора, который требуется извлечь.
- 3. Передвиньте фиксатор батареи вправо ( $\circled{a}$ ), а затем вверх ( $\circled{a}$ ), чтобы высвободить батарею.

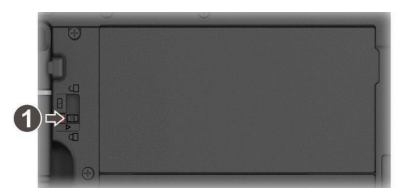

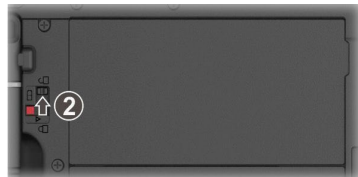

4. Извлеките аккумулятор из отсека.

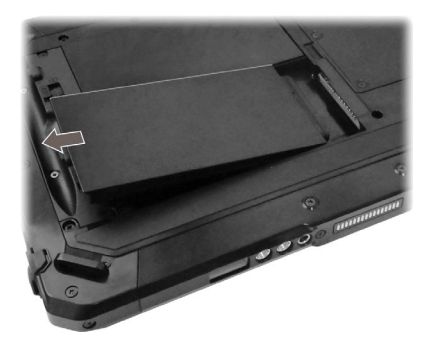

5. Соблюдая полярность аккумулятора, установите его в отсек аккумулятора под углом ( $\bullet$ ) и нажмите на противоположную сторону крышки отсека  $(②)$ .

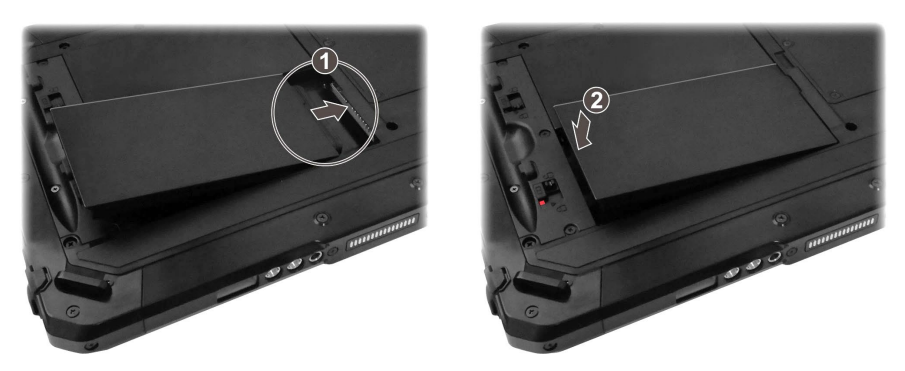

6. Передвиньте фиксатор батареи в положение «Закрыто» ( $\bigoplus$ ).

**ОСТОРОЖНО:** Убедитесь, что защелка правильно заблокирована, и ее нижняя красная часть не видна.

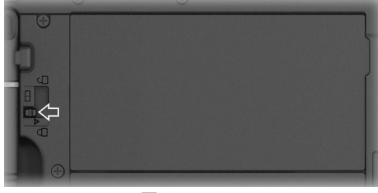

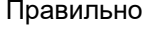

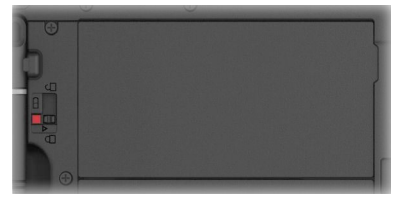

Правильно Неправильно (видна красная часть)

### <span id="page-47-0"></span>**Советы по экономии электроэнергии**

Чтобы увеличить срок работы от аккумулятора между зарядками, отключите все ненужные функции. Кроме того, можно следить за тем, как приложения и ресурсы системы расходуют энергию аккумулятора.

- Включите систему экономии заряда.Установите меньшее время ожидания экрана.
- Уменьшите яркость ЖК-экрана до минимального комфортного уровня.
- Уменьшите громкость звука.
- Отключайте радиосвязь, если вы не используете радиомодули.
- Отключите автоматическую синхронизацию для всех приложений, если она вам не требуется.
- Избегайте энергозатратных приложений. Чтобы узнать, какое из приложений потребляет больше ресурсов аккумулятора, перейдите в **Настройки батарея**.

## <span id="page-47-1"></span>**Указания по обращению с аккумулятором**

Для оптимальной работы аккумулятора учитывайте следующие факторы.

- Во время зарядки не отсоединяйте адаптер сетевого питания до тех пор, пока аккумулятор не будет полностью заряжен; иначе аккумулятор в дальнейшем будет недозаряжаться.
- Не нужно полностью разряжать аккумулятор перед тем, как начать зарядку. Аккумулятор можно зарядить до того, как он разрядится.
- Для защиты аккумулятора храните устройство при соответствующей температуре воздуха. Избегайте высоких температур.
- Если устройство не планируется использовать в течение длительного времени, полностью заряжайте аккумулятор не реже двух раз в месяц. При глубоком разряде аккумулятора ухудшаются параметры его зарядки.

# <span id="page-48-0"></span>**Настройка параметров устройства**

#### **ПРИМЕЧАНИЕ:**

- Перед выполнением настроек следует хорошо изучить принцип работы конкретной функции.
- Некоторые параметры настройки доступны только в определенных моделях и приложениях устройства.

# <span id="page-48-1"></span>**Настройки**

В приложении **Настройки** содержатся основные инструменты для настройки параметров устройства Android.

Чтобы открыть **Настройки**, воспользуйтесь одним из приведенных ниже способов.

- Откройте **Быстрые настройки** и коснитесь значка **Настройки** .
- Откройте страницу Все приложения и коснитесь **Настройки**.

Сведения о стандартных параметрах Android представлены на официальном веб-сайте Google, в разделе интерактивной справки.

# <span id="page-48-2"></span>**Параметры Getac**

**Параметры Getac** служат для настройки функций вашего устройства.

**Коснитесь значка приложения Параметры Getac**  $\frac{1}{\alpha}$  на стандартной Главный экран, в папке Getac или на странице Все приложения.

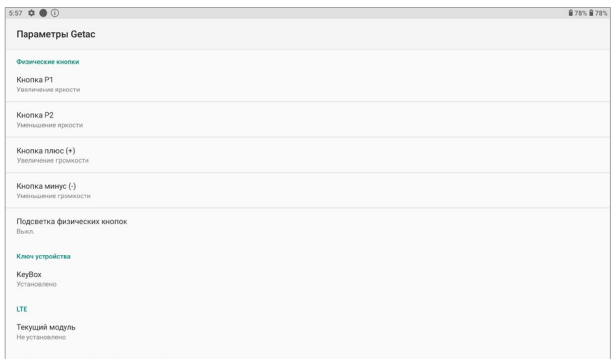

#### В следующей таблице представлено описание элементов настройки.

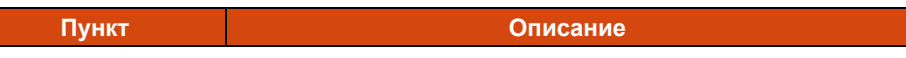

#### **Физические кнопки**

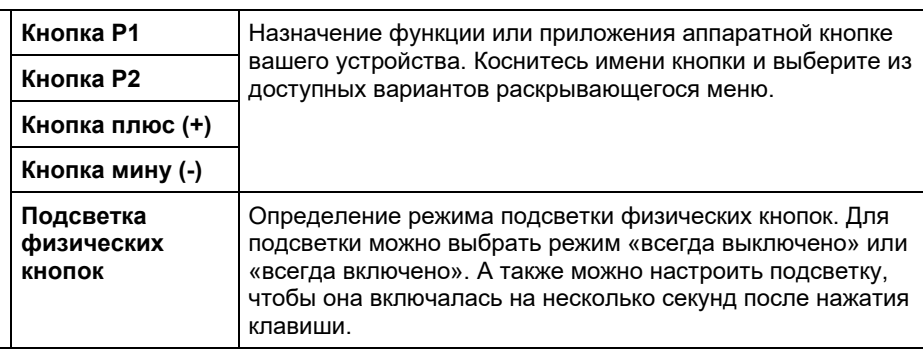

#### **LTE**

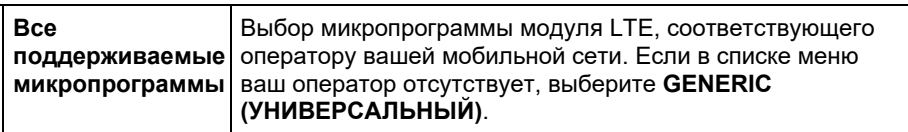

#### **Глобальная навигационная спутниковая система**

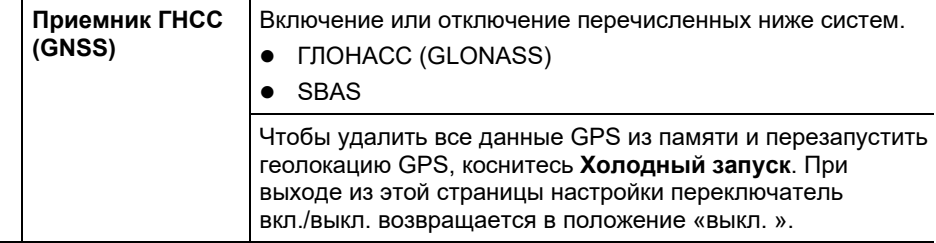

#### **Сенсорный экран**

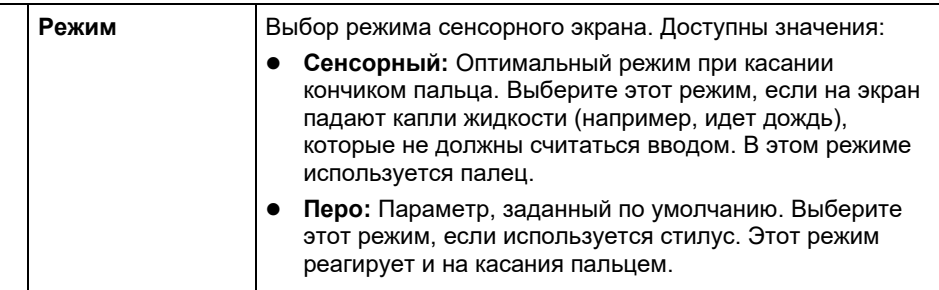

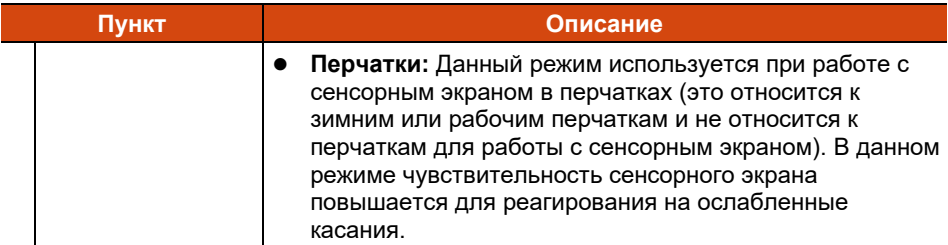

#### **Штрихкод**

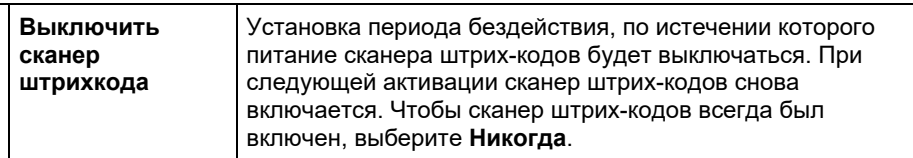

#### **Док-станция**

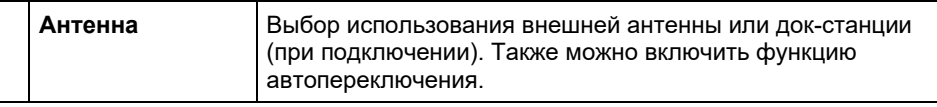

#### **NFC**

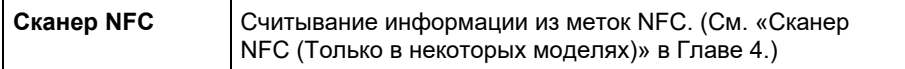

#### **Режим зарядки батареи**

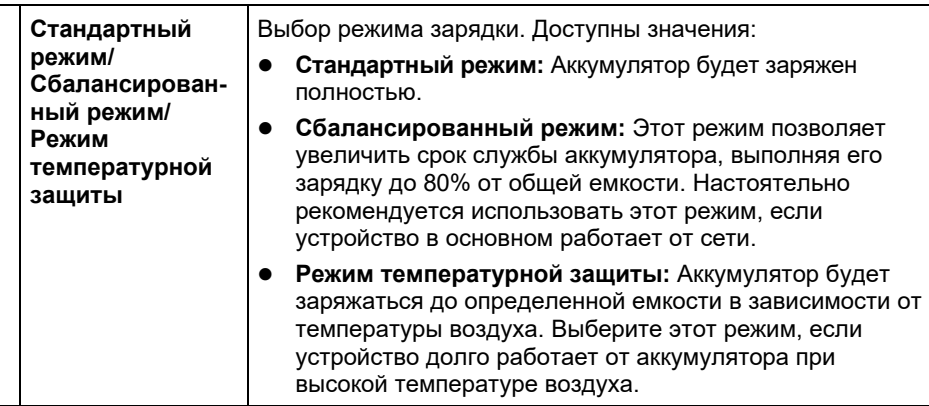

Помимо настройки параметров определенных компонентов, в разделе Getac Settings (Параметры Getac) можно просмотреть сведения об устройстве, такие как состояние датчика, некоторые данные об аппаратном обеспечении и микропрограмме и т.д.

# <span id="page-51-0"></span>**Глава 6 Обращение и техническое обслуживание**

В этой главе представлены различные сведения об уходе за устройством и техническом обслуживании.

# <span id="page-51-1"></span>**Перезапуск или Жесткая перезагрузка**

## <span id="page-51-2"></span>**Перезапуск**

Чтобы перезапустить устройство, нажмите и удерживайте кнопку питания до тех пор, пока не отобразится всплывающее меню. Затем коснитесь кнопки Перезапус.

Если на устройстве не отображается меню выключения питания, можно выполнить принудительное выключение устройства. Для этого нажмите и удерживайте кнопку питания более 8 секунд.Затем запустите устройство. Для этого нажмите и удерживайте кнопку питания не менее 3 секунд.

### <span id="page-51-3"></span>**Жесткая перезагрузка**

В том случае, если устройство совсем не реагирует на команды, для решения проблемы можно выполнить жесткую перезагрузку. Воспользуйтесь одним из следующих способов.

 Нажмите и удерживайте кнопку питания не менее 12 секунд, пока индикатор заряда аккумулятора трижды мигнет красным цветом.Затем отпустите кнопку питания.Устройство выключается.Запустите устройство. Для этого нажмите и удерживайте кнопку питания не менее 3 секунд.

 Если вышеуказанный способ не работает, нажмите и удерживайте кнопку питания не менее 16 секунд.В течение этого времени индикатор заряда аккумулятора трижды мигнет красным цветом, а затем загорится индикатор питания. Это значит, что устройство запускается.

**ПРИМЕЧАНИЕ:** Жесткую перезагрузку можно выполнять как при включенном, так и при выключенном устройстве.

# <span id="page-52-0"></span>**Центр обновлений**

Откройте **Центр обновлений** для проверки и обновления ОС (операционной системы) и приложений Getac. Можно установить автоматическую загрузку обновлений либо загружать их вручную.

Чтобы открыть приложение, коснитесь значка приложения **Центр обновлений**

в папке Getac или на странице Все приложения. При первом открытии приложения потребуется разрешить установку. Коснитесь переключателя вкл./выкл. для включения, а затем коснитесь для продолжения.

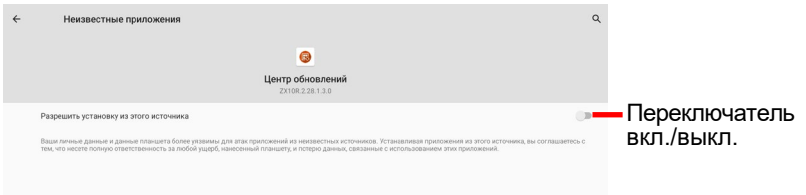

#### **ПРИМЕЧАНИЕ:**

- Если ваше устройство не подключено к Интернету, выводится запрос на подключение.
- Во избежание прерываний и сбоев в процессе обновления подключите устройство к внешнему источнику питания (рекомендуется) и не отключайте его.

# <span id="page-53-0"></span>**Обновление ОС**

Открыв Центр обновлений, коснитесь **Образ ОС**. Информация отображается в зависимости от текущего состояния устройства.

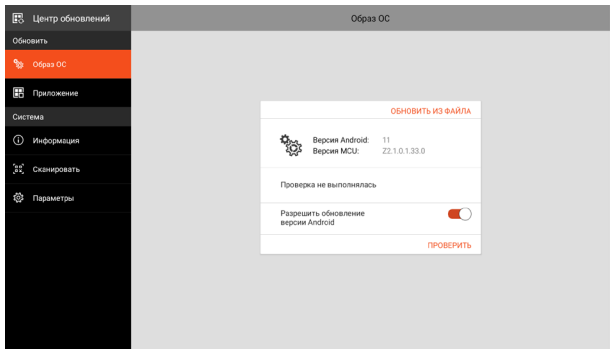

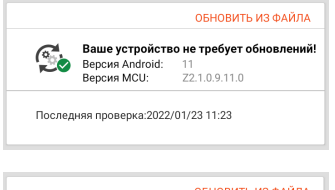

Этот экран отображается, если версия ОС актуальна.

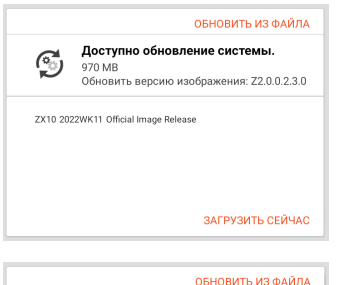

Для вашего устр. доступно обновл.<br>3агрузка завершена оспружа завершена<br>Обновить версию изображения: Unknown

OBHORNTH

Последняя проверка: 2022/01/23 11:54

Этот экран отображается, если на сервере обнаружено доступное обновление.

Коснитесь **ЗАГРУЗИТЬ СЕЙЧАС**. После завершения загрузки на экран выводится всплывающее окно с подтверждением. Коснитесь **ОБНОВИТЬ** во всплывающих окнах.

Это окно открывается, если обновление не выполнялось после его загрузки.

Коснитесь **ОБНОВИТЬ**.

#### **ПРИМЕЧАНИЕ:** Кроме того, можно обновить ОС, используя полученный файл. Коснитесь **ОБНОВИТЬ ИЗ ФАЙЛА** и выберите место хранения файла.

После завершения обновления появится запрос на перезапуск устройства.

### <span id="page-54-1"></span>**Обновление версии Android**

Разрешить обновление версии Android

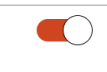

Если этот переключатель установлен на **Вкл.**, вы сможете обновить устройство до новой версии Android, как только она станет доступна.

Если он установлен на **Выкл**., ваше устройство будет получать обновления только для текущей версии Android.

# <span id="page-54-0"></span>**Обновление приложений Getac**

Открыв Центр обновлений, коснитесь **Приложение**. Информация отображается в зависимости от текущего состояния устройства.

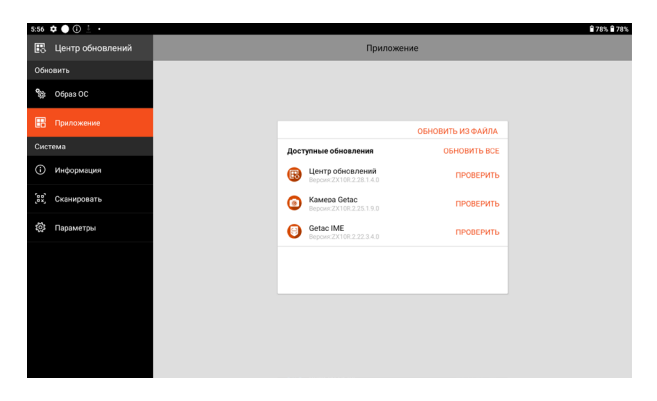

Если после проверки будет обнаружено обновление (вручную или автоматически), для приложения появится кнопка **ОБНОВИТЬ**.

Коснитесь кнопки **ОБНОВИТЬ**, чтобы обновить отдельные приложения по одному. Либо коснитесь **ОБНОВИТЬ ВСЕ**, чтобы обновить все приложения одновременно.

**ПРИМЕЧАНИЕ:** Кроме того, можно обновить приложение Getac, используя полученный файл. Коснитесь **ОБНОВИТЬ ИЗ ФАЙЛА** и выберите место хранения файла.

# <span id="page-55-0"></span>**Параметры Центра обновлений**

В Центре обновлений коснитесь кнопки **Параметры** для включения или отключения уведомлений и автоматической загрузки.

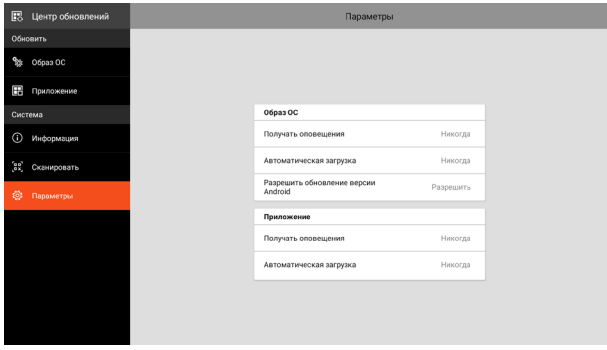

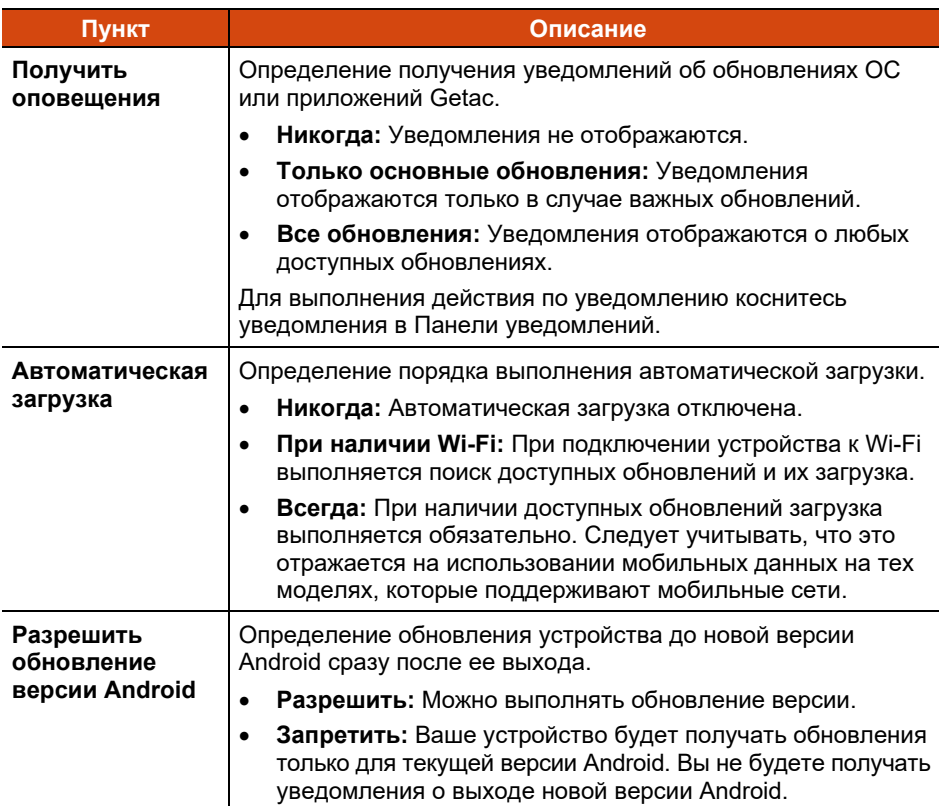

## <span id="page-56-0"></span>**Сканирование Центра обновлений**

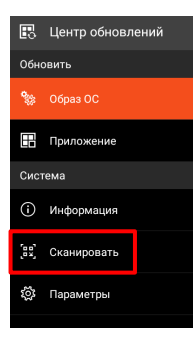

Функция «Сканировать» доступна только для определенных пользователей. При наличии QR-кода, предоставленного Getac, обновление может выполняться посредством сканирования QR-кода.

# <span id="page-56-1"></span>**Обслуживание устройства**

Хороший уход за устройством обеспечит его бесперебойную работу и снизит риск повреждения.

- Храните устройство в местах, не подверженных воздействию избыточной влажности и экстремальных температур.
- Защищайте устройство от длительного воздействия прямых солнечных лучей и ультрафиолетового света.
- Ничего не ставьте и не роняйте на устройство.
- Не роняйте устройство и не подвергайте его сильным ударным воздействиям.
- Не подвергайте устройство внезапным и сильным изменениям температур. Это может привести к образованию конденсата внутри корпуса, что приведет к повреждению устройства. В случае образования конденсата полностью высушите устройство перед началом эксплуатации.
- Для защиты экрана от повреждений не прикасайтесь к нему острыми предметами.
- Для протирания экрана и внешних поверхностей устройства используйте мягкую безворсовую ткань.
- Не применяйте для очистки экрана бумажные полотенца.
- Ни в коем случае не пытайтесь разбирать, ремонтировать или модифицировать устройство. Выполнение разборки, модификации или ремонта может привести к повреждению устройства и даже телесным повреждениям и порче имущества, а также аннулированию гарантии.
- Запрещается хранить и переносить горючие жидкости, газы и взрывчатые вещества в одном отделении с устройством, его деталями и принадлежностями.

# <span id="page-58-0"></span>**Приложение A A Технические характеристики**

#### **ПРИМЕЧАНИЕ:** Технические характеристики могут быть изменены без предварительного уведомления.

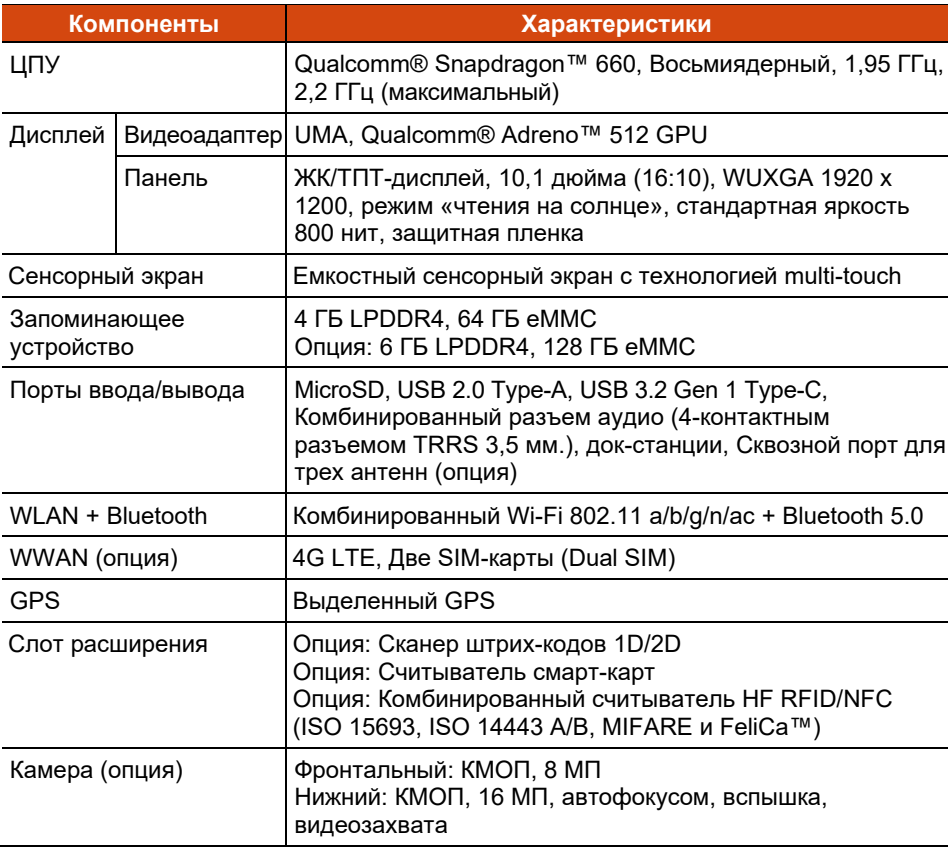

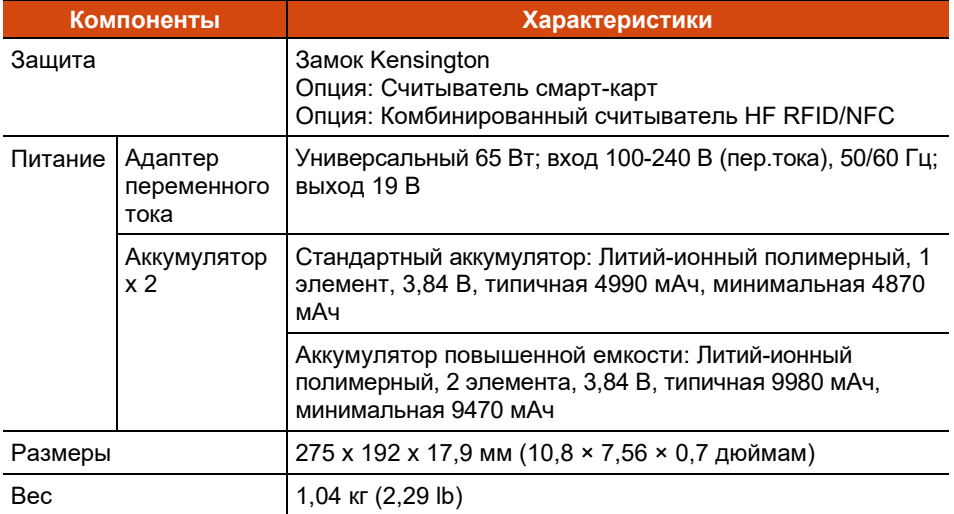

# <span id="page-60-0"></span>**Приложение B B Нормативные сведения**

В этом приложении приводятся нормативные заявления и уведомления о безопасности для этого устройства.

**ПРИМЕЧАНИЕ:** Нормы безопасности, которым удовлетворяет данная модель, указаны на маркировочных ярлыках на корпусе устройства. Проверьте маркировочные ярлыки и прочтите соответствующие заявления, приведенные в этой главе. Некоторые уведомления относятся только к конкретным моделям.

# <span id="page-60-1"></span>**Уведомления о безопасности**

 Для предотвращения возможности повреждения органов слуха не устанавливайте высокую громкость прослушивания на длительные периоды времени.

## <span id="page-60-2"></span>**О зарядке**

- Разрешается использовать только зарядное устройство, поставляемое изготовителем. Использование других типов зарядных устройств приведет к поломке и (или) опасности.
- Данное устройство предназначено для работы с ВНЕСЕННЫМ В СПИСОК блоком питания с маркировкой "LPS", "Limited Power Source" и минимальным выходным напряжением +19 В постоянного тока/ 3,42 А (минимум).
- Используйте указанную базу, одобренную изготовителем.

# <span id="page-61-0"></span>**О сетевом адаптере**

- Если шнур питания оснащен контактом заземления, всегда подключайте шнур питания к заземленной электрической розетке. Запрещается разбирать контакт заземления вилки/шнура.
- Не подвергайте адаптер воздействию влаги. Не касайтесь адаптера, если у вас мокрые руки или ноги.
- Обеспечьте необходимую вентиляцию вокруг адаптера во время его использования для подключения устройства или зарядки батареи. Не накрывайте сетевой адаптер бумагой или другими предметами, которые могут препятствовать охлаждению. При использовании необходимо вынимать адаптер из чехла для переноски.
- Подключите адаптер к соответствующему источнику питания. Требования к электропитанию можно найти на упаковке изделия или на чехле для переноски.
- Не пользуйтесь адаптером в том случае, если шнур поврежден.
- Не пытайтесь самостоятельно ремонтировать адаптер. Внутри нет частей, требующих обслуживания пользователем. При наличии повреждений или в случае воздействия влаги устройство необходимо заменить.

# <span id="page-61-1"></span>**О аккумуляторе**

**Предостережения для специалистов по обслуживанию:** При неправильной замене батарей возникает опасность взрыва. Утилизируйте использованные батареи в соответствии с инструкциями.

Нарушение правил эксплуатации аккумулятора может привести к пожару, задымлению или взрыву, а функциональность аккумулятора может значительно ухудшиться. Необходимо соблюдать приведенные ниже правила техники безопасности.

#### **Опасно!**

- Запрещается заряжать, разряжать, а также хранить аккумулятор при высоких температурах (более 80 °C, 176 °F), например, вблизи с источником огня, обогревателями, в автомобиле под прямым солнечным светом и т.п.
- Запрещается использовать неразрешенные зарядные устройства.
- Запрещается заряжать и подключать аккумулятор в обратной полярности.
- Храните устройство и аккумулятор в местах, не подверженных сильному понижению атмосферного давления, так как это может привести к взрыву или утечке горючей жидкости или газа.

#### **Предупреждения**

- Храните аккумулятор в месте недоступном для детей.
- Прекратите использовать аккумулятор, если имеются признаки его повреждения, такие как необычный запах, нагрев, деформации или обесцвечивание.
- Прекратите зарядку аккумулятора, если она не завершается в разумный срок.
- В случае протечки аккумулятора не подносите аккумулятор к источникам огня и не прикасайтесь к нему.

#### **Внимание!**

- Запрещается использовать аккумулятор в местах наличия статического электричества (более 100 В), которое может привести к повреждению защитной схемы аккумулятора.
- Если систему используют дети, родители или другие взрослые люди должны следить за корректным использованием системы и аккумулятора.
- В процессе зарядки и разрядки аккумулятор должен находиться вдали от горючих материалов.

### <span id="page-62-0"></span>**Предупреждения в связи с нагреванием устройства**

Данное устройство может сильно нагреваться в процессе обычного использования. Данное устройство соответствует ограничениям по допустимой для пользователя температуре поверхности, установленным международными стандартами безопасности. Тем не менее, непрерывный продолжительный контакт с нагревающимися поверхностями может причинить неудобство или вред здоровью. Во избежание возможного теплового воздействия на организм следуйте приведенным ниже рекомендациям.

- Во время использования или зарядки располагайте данное устройство и его адаптер переменного тока в хорошо проветриваемом месте. Обеспечьте достаточную циркуляцию воздуха под устройством и вокруг него.
- По возможности избегайте соприкосновения кожи с устройством или его адаптером переменного тока, когда устройство используется или адаптер переменного тока подключен к электрической сети. Например, не спите рядом с данным устройством и его адаптером переменного тока, не накрывайте его подушкой или одеялом и не допускайте соприкосновения вашего тела с устройством, когда адаптер переменного тока подключен к электрической сети. Будьте особенно внимательны при наличии у вас физического состояния, связанного с нарушением восприятия теплового воздействия на кожу.
- Если данное устройство используется в течение длительного времени, его поверхность может сильно нагреваться. Хотя на ощупь поверхность устройства может не казаться горячей, при длительном физическом контакте сней, если, например, вы держите устройство на коленях, могут возникать ожоги.
- Если устройство находится у вас на коленях и причиняет неудобство в результате нагревания, уберите устройство с коленей и установите его на ровную рабочую поверхность.
- Категорически запрещается устанавливать данное устройство и адаптер переменного тока на предметы мебели и другие поверхности, склонные к повреждению от воздействия тепла, так как основание устройства и поверхность адаптера переменного тока могут нагреваться в ходе обычного использования.

# <span id="page-64-0"></span>**Сведения о воздействии радиочастотного излучения (SAR)**

Данное устройство прошло испытания и признано соответствующим применимым ограничениям на воздействие радиочастотного (РЧ) излучения.

Коэффициент удельного поглощения (SAR) характеризует скорость, с которой тело человека поглощает радиочастотную энергию. Предельный уровень SAR составляет 1,6 Вт/кг (для объема ткани массой 1 грамм) в странах, где действуют ограничения, установленные Федеральной комиссией по связи США (FCC), и 2,0 Вт/кг (среднее значение на 10 граммов ткани) в странах, где действуют ограничения, установленные Советом ЕС. Испытания данного устройства на уровень SAR проводились с использованием стандартных рабочих положений, при этом устройство осуществляло передачу на самом высоком допустимом уровне мощности во всех испытываемых частотных диапазонах.

# <span id="page-65-0"></span>**ENERGY STAR**

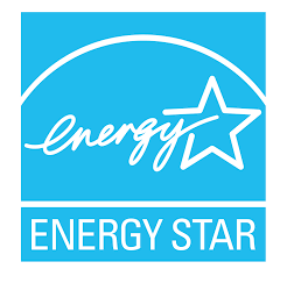

ENERGY STAR® — это правительственная программа, предлагающая предприятиям и потребителям энергосберегающие решения, которые позволяют сэкономить денежные средства и в то же время защитить окружающую среду для будущих поколений.

Сведения о программе ENERGY STAR® представлены на веб-сайте [http://www.energystar.gov.](http://www.energystar.gov/)

Как партнер ENERGY STAR®, компания Getac Technology Corporation определила, что данное изделие соответствует рекомендациям ENERGY STAR® по энергосбережению.

Все изделия Getac с логотипом ENERGY STAR® соответствуют требованиям стандарта ENERGY STAR®, а функция управления питанием в них включена по умолчанию. Getac's ENERGY STAR® qualified products are listed on the EPA website. <https://www.energystar.gov/products>